# **INSTITUTO TECNOLÓGICO SUPERIOR AERONÁUTICO**

# **CARRERA DE MECÁNICA AERONÁUTICA**

# **ELABORACIÓN DE MATERIAL DIDÁCTICO INTERACTIVO DEL FUNCIONAMIENTO DEL MOTOR J33-A-35**

**POR:**

# **CUASCOTA TANICUCHÍ JIMMY PAUL**

**Proyecto de Grado presentado como requisito para la obtención del Título de:**

# **TECNÓLOGO EN MECÁNICA AERONÁUTICA**

**2004**

# **CERTIFICACIÓN**

Certifico que el presente trabajo fue realizado en su totalidad por el Alno. CUASCOTA TANICUCHÍ JIMMY PAÚL, como requerimiento parcial a la obtención del título de TECNÓLOGO EN MECÁNICA AERONÁUTICA.

MAYOR INGENIERO FERNANDO NARANJO

\_\_\_\_\_\_\_\_\_\_\_\_\_\_\_\_\_\_\_\_\_\_\_\_\_\_\_\_\_\_\_\_\_\_\_\_\_

DIRECTOR DE PROYECTO

### **DEDICATORIA**

Este proyecto dedico a mis padres LEONARDO e INÉS MARIA y a mis hermanos LUIS PATRICIO y ALVARO HENRY, quienes con su apoyo en todos los momentos difíciles de mi carrera supieron guiarme para poder alcanzar mi propósito.

Al Instituto Tecnológico Superior Aeronáutico, y en especial a los alumnos, que esta herramienta de estudio, sirva como fuente de información para en lo posterior puedan desempeñar sus funciones y ser pilares en la enseñanza de la aviación.

## **ALNO. CUASCOTA TANICUCHÍ JIMMY PAÚL**

### **AGRADECIMIENTO**

Agradezco a DIOS, el cual me ayudo a seguir adelante en los momentos más difíciles de mi carrera, en los que parecía que iba a terminar todos los sueños logrados hasta ese instante.

A mis PADRES, a quienes agradezco todo el esfuerzo que realizaron por hacer que se cumpla mis sueños y a mis HERMANOS, en los que tengo el mayor ejemplo de superación y esmero, les agradezco por ayudarme a ser lo que ahora soy. A todas las personas que creyeron en mí y me apoyaron en el preciso instante en el que los necesitaba.

A mi Mayor Ingeniero FERNANDO NARANJO H. quien con sus conocimientos profesionales supo guiarme en el transcurso de la elaboración de este proyecto, para la culminación del mismo.

Al INSTITUTO TECNOLÓGICO SUPERIOR AERONÁUTICO, donde me forme profesionalmente, el mismo que supo inculcarme todos sus conocimientos para poder desempeñarme en mis funciones y servir a mi fuerza cumpliendo con mis obligaciones.

### **ALNO. CUASCOTA TANICUCHI JIMMY PAUL**

# **ÍNDICE GENERAL**

### PÁGINA

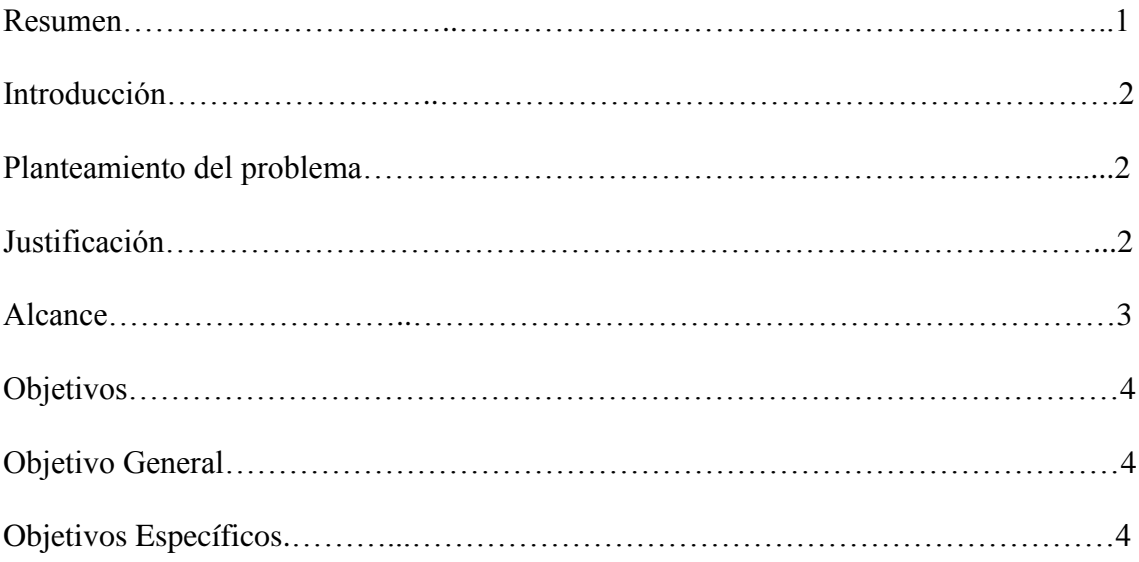

# **CAPÍTULO I. GENERALIDADES**

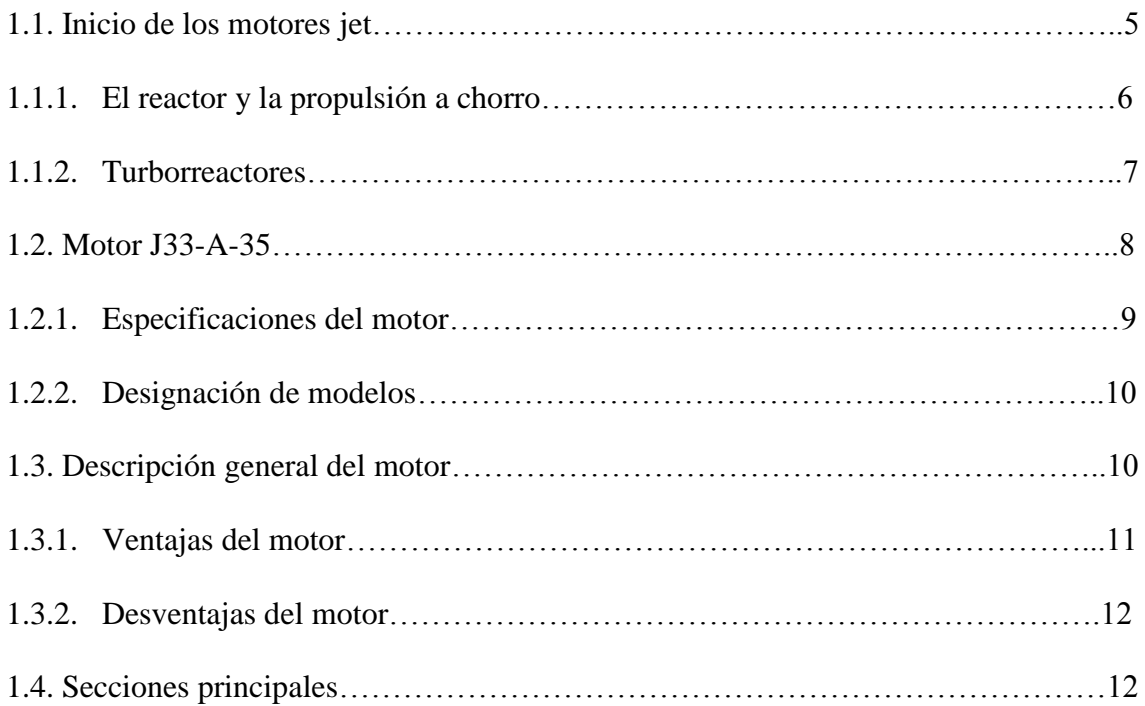

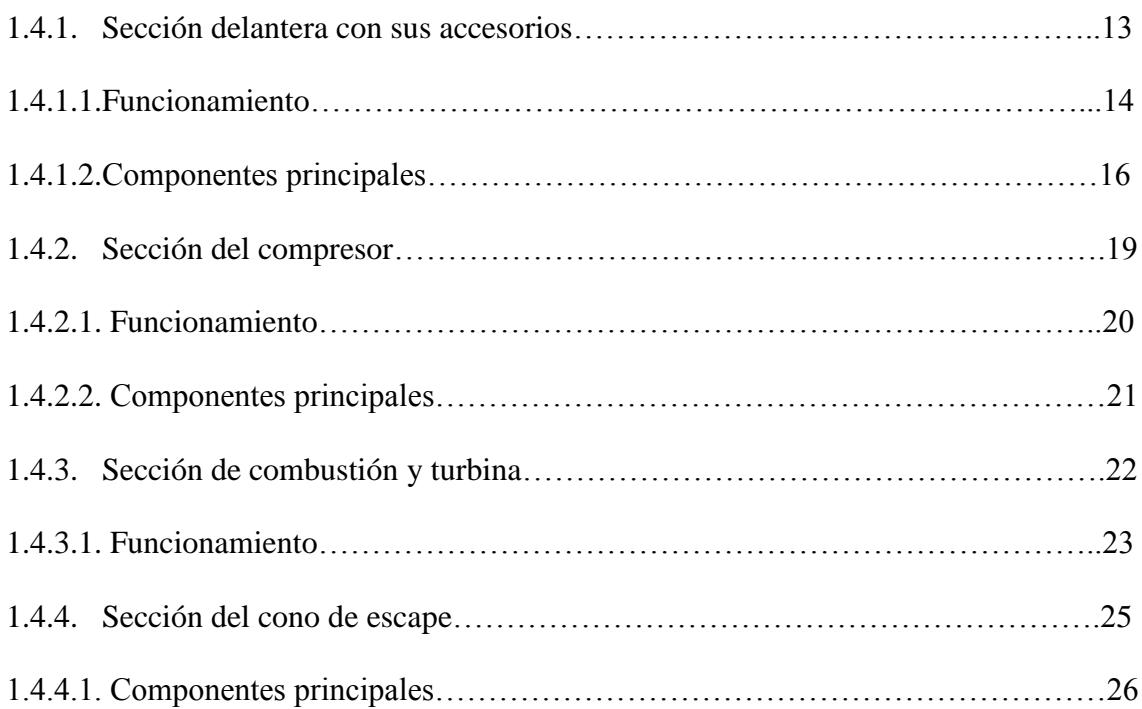

# **CAPÍTULO II. ESTUDIO DE ALTERNATIVAS**

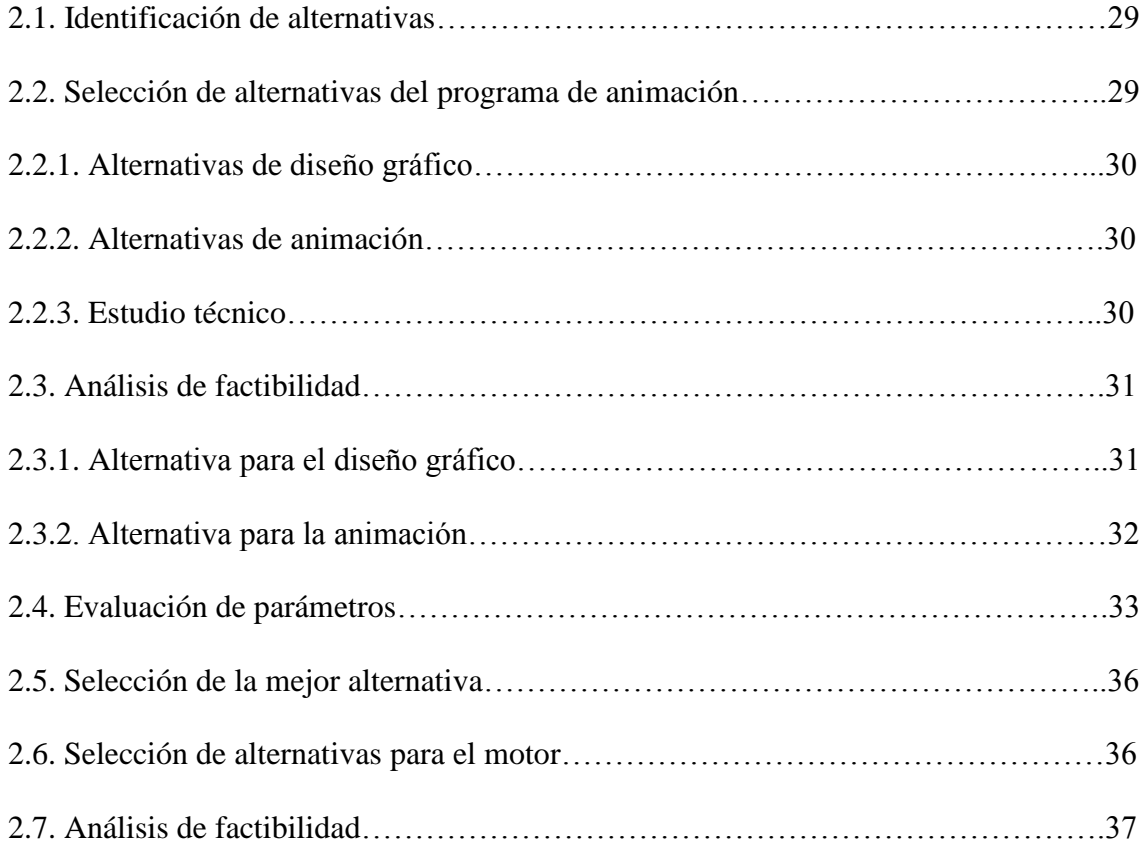

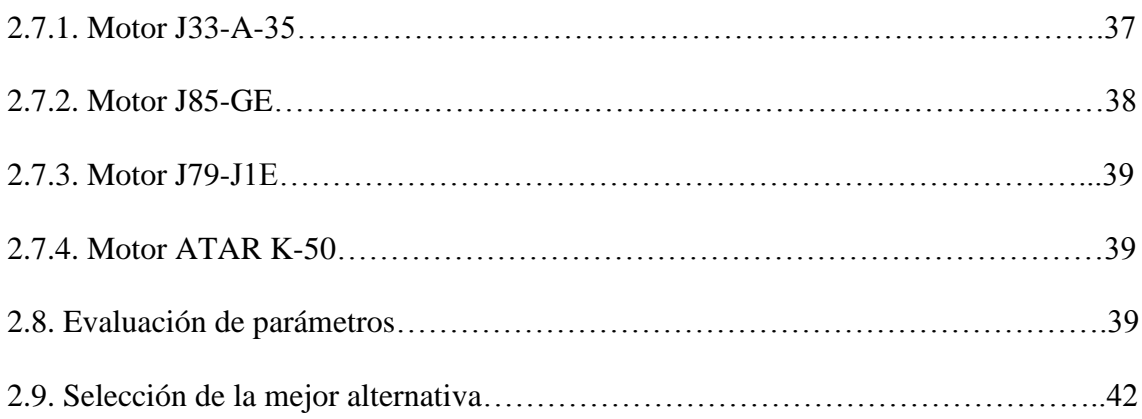

# **CAPÍTULO III. ELABORACIÓN**

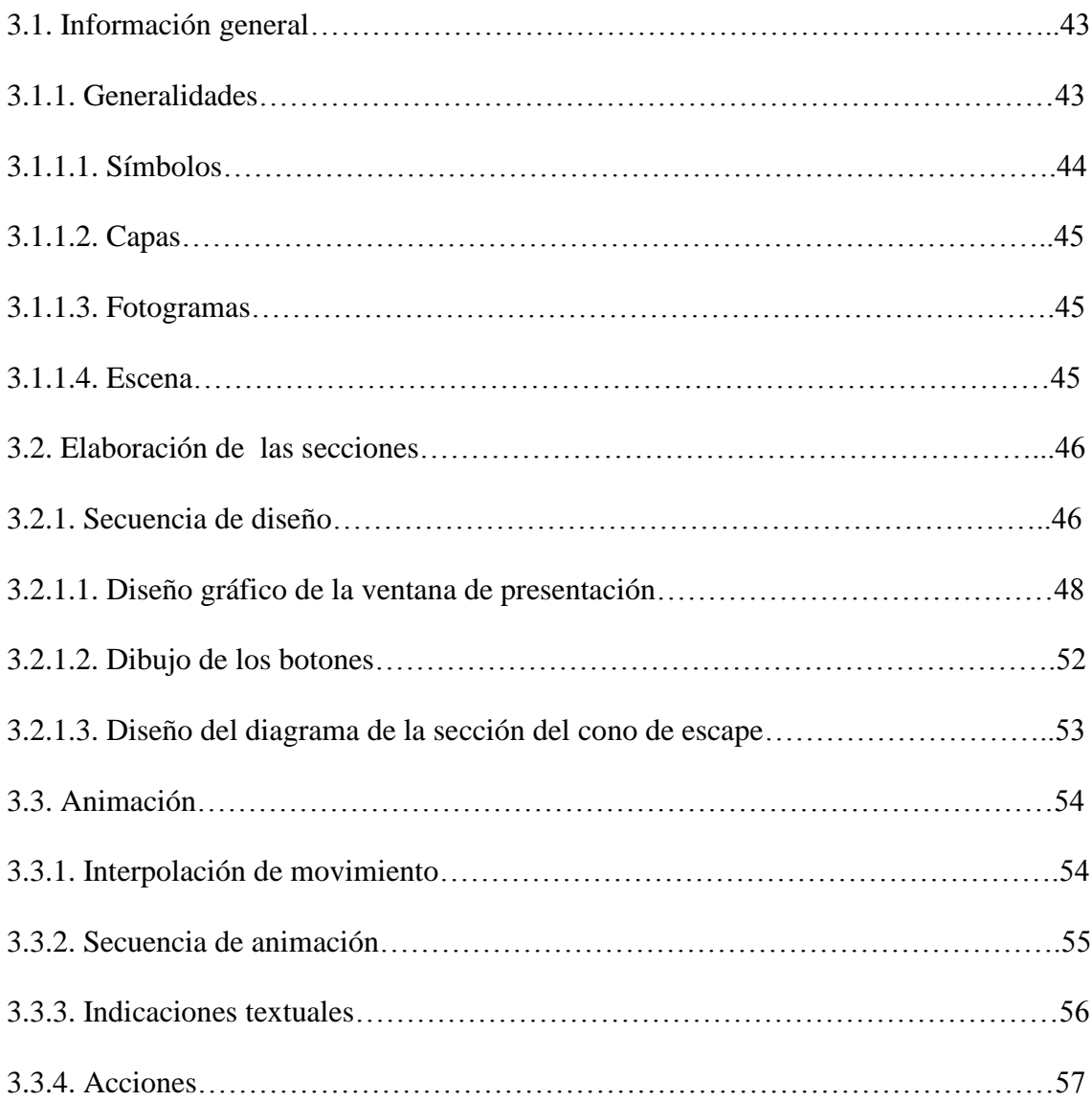

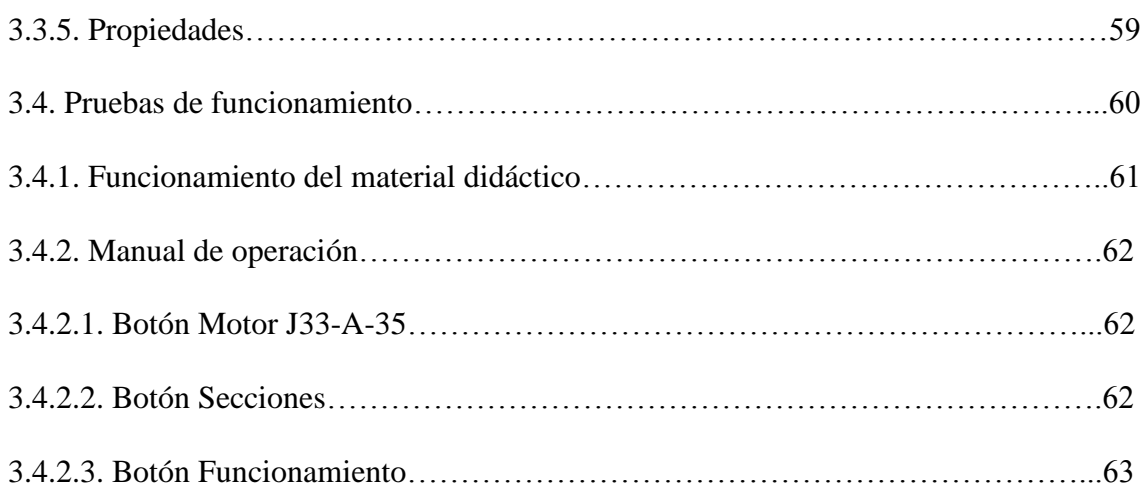

# **CAPÍTULO IV. ESTUDIO ECONÓMICO Y FINANCIERO**

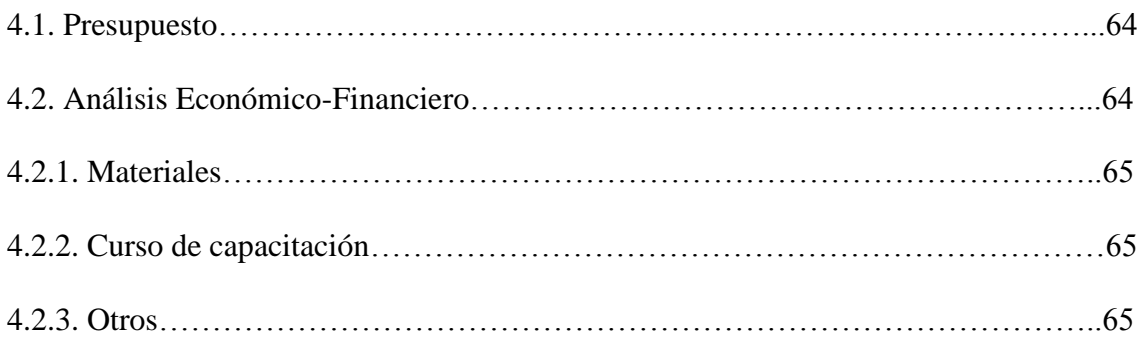

## **CAPÍTULO V. CONCLUSIONES Y RECOMENDACIONES**

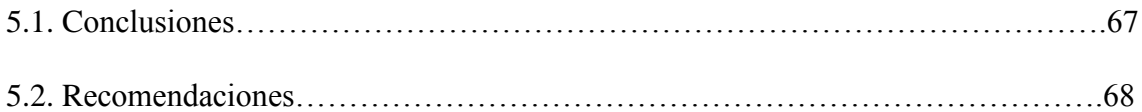

## BIBLIOGRAFÍA

ANEXOS

## **LISTA DE FIGURAS**

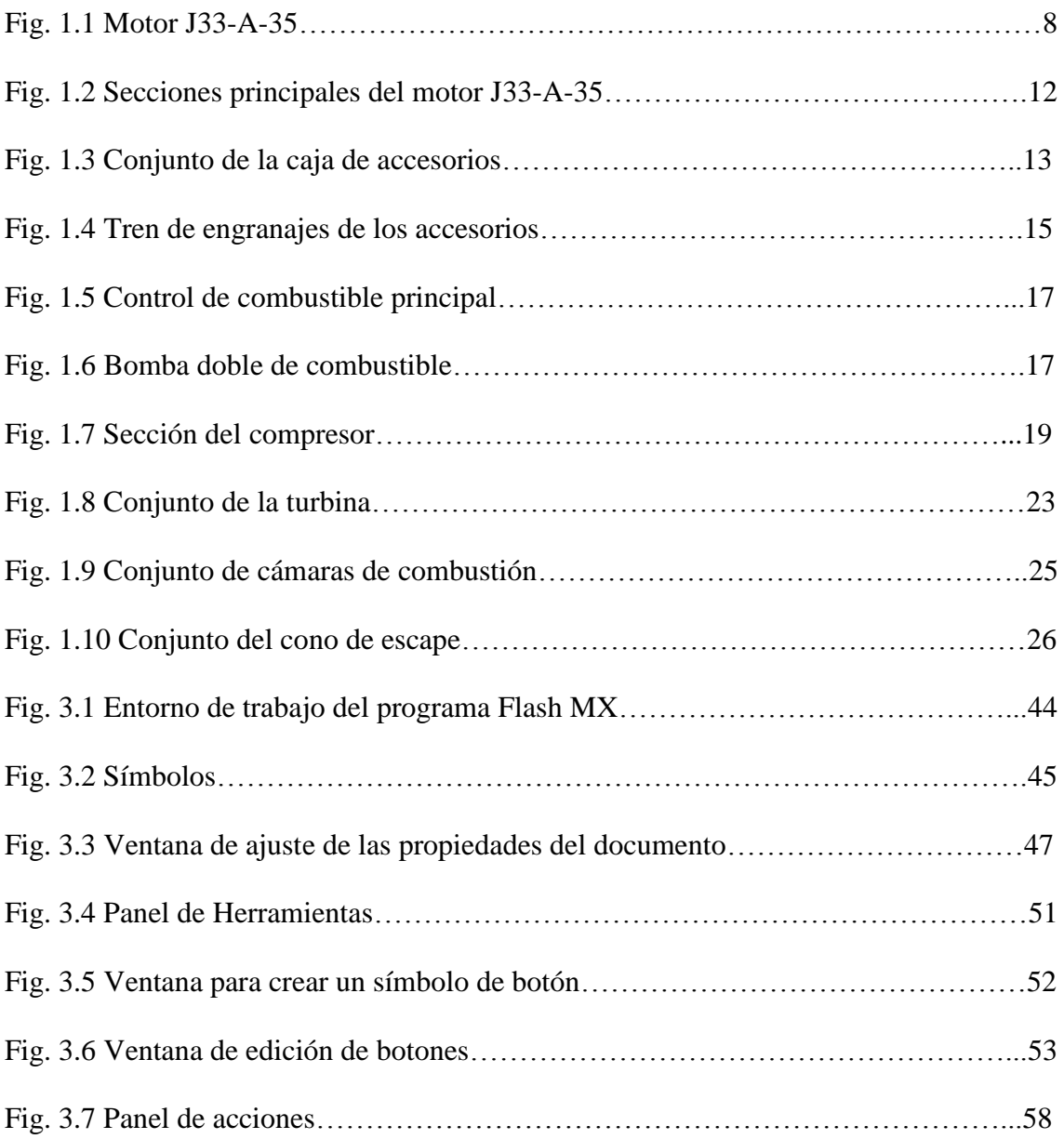

### **LISTADO DE TABLAS**

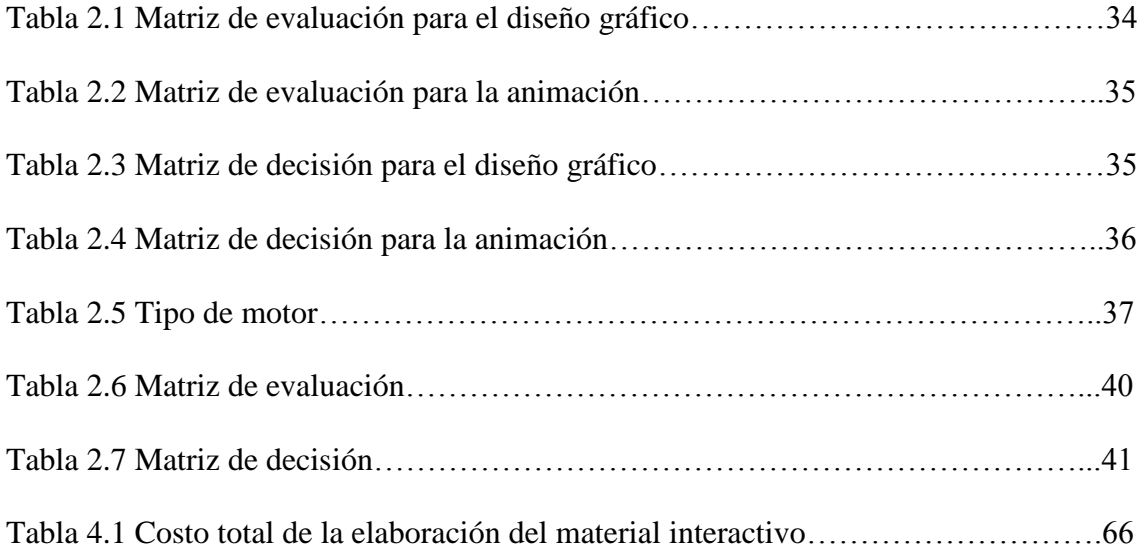

#### **RESUMEN**

El constante desarrollo de la propulsión a chorro ha llevado a avances espectaculares en la aeronáutica: por ejemplo, aviones capaces de alcanzar velocidades superiores a la velocidad del sonido, misiles balísticos intercontinentales o satélites artificiales lanzados por cohetes de gran potencia.

El presente proyecto permite simular el funcionamiento del motor J33-A-35 a través de la utilización del software Flash MX.

Con la respectiva información obtenida del motor J33-A-35, se procedió a animar el funcionamiento del mismo, mostrando cada una de sus partes con sus respectivas características de funcionamiento.

Se elaboró un manual de operación con el fin de dar a conocer el respectivo uso y la manera de cómo operar la animación correctamente.

Al finalizar este proyecto, se realizó varias pruebas de funcionamiento para verificar posibles fallas que pudiere complicar el uso.

Por ello la ejecución de este proyecto permitirá contar al ITSA y específicamente a la Carrera de Mecánica Aeronáutica con material didáctico para la enseñanza a los alumnos de la misma.

## **INTRODUCCIÓN**

#### **PLANTEAMIENTO DEL PROBLEMA**

En el INSTITUTO TECNOLÓGICO SUPERIOR AERONÁUTICO (ITSA), en la Carrera de Mecánica Aeronáutica cuenta con métodos de enseñanza que ayuda a los alumnos a una asimilación de conocimientos de los diferentes sistemas del avión, como son transparencias, laboratorio práctico, entre otros, careciendo de material interactivo el cual se usa como ayuda didáctica en la actualidad.

Por tal motivo se elabora este proyecto de grado acorde las necesidades de los alumnos del ITSA, por medio del cual tienen una guía de consulta práctico y así facilitar el aprendizaje con ayudas didácticas que cumplan con las exigencias actuales.

### **JUSTIFICACIÓN**

El avance tecnológico hace la necesidad de contar con medios didácticos, por tal razón se ha tomado este proyecto como prioridad y cuya elaboración será de beneficio para los alumnos de la Carrera de Mecánica Aeronáutica del ITSA, y es así que mediante un software interactivo como es el programa Flash, realizaremos el presente proyecto.

El ITSA al formar profesionales en el área Aeronáutica debe contar con recursos didácticos que facilitarán el entendimiento y aprendizaje de los alumnos.

Es así como este proyecto pretende suplir este vacío de carácter interactivo, permitiendo una descripción del funcionamiento del motor J33-A-35, mejorando así los métodos de enseñanza y ser de gran utilidad, ya que contribuirá a que los alumnos del mismo puedan tener una herramienta de consulta que les ayude a simplificar y cumplir con las tareas diarias.

### **ALCANCE**

Este proyecto tiene por visión, ayudar a profesores en la enseñanza del funcionamiento del motor J33-A-35, permitiendo observar cada una de sus partes; para ello se realiza lo siguiente:

- Conseguir información del motor J33-A-35.
- Analizar los diferentes componentes.
- Describir el funcionamiento del motor J33-A-35.
- Se implementará con material interactivo para contribuir en la enseñanza del funcionamiento de dicho motor.
- Con la elaboración de este proyecto se fortalecerá a la formación eficiente de los alumnos de la Carrera de Mecánica Aeronáutica.
- Se proveerá de un software interactivo para un mejor estudio-aprendizaje.

#### **OBJETIVOS**

#### **a) GENERAL:**

Elaborar material didáctico interactivo del funcionamiento del motor J33-A-35, para conocer e identificar sus partes y funcionamiento, mediante el seccionamiento ayudando a fortalecer los conocimientos de los alumnos de la Carrera de Mecánica Aeronáutica en forma eficiente y rápida.

## **b) ESPECÍFICOS:**

- Buscar información sobre el funcionamiento de cada uno de los componentes del motor.
- Seccionar el motor permitiendo observar sus partes internas.
- Consultar información actual de un programa para realizar la animación.
- Facilitar el uso de este material permitiendo una mejor asimilación del mismo mediante un manual de operación.
- Comprobar el funcionamiento del sistema interactivo.

## **CAPÍTULO I**

### **GENERALIDADES**

#### **1.1. Inicio de los motores jet**

El principio de la propulsión a chorro se conoce desde hace siglos, aunque su empleo para propulsar vehículos que transportan cargas es relativamente reciente. El primer motor a reacción que se conoce fue un dispositivo experimental de vapor desarrollado alrededor del siglo I d.C. por el matemático y científico griego Herón de Alejandría. Conocido como eolípilo, el aparato de Herón no realizaba ningún trabajo práctico, aunque demostraba que un chorro de vapor expulsado hacia atrás impulsa al generador hacia delante. El eolípilo era una cámara esférica a la que se suministraba vapor desde un soporte hueco. El vapor podía escapar por dos tubos curvos situados en lados opuestos de la esfera, y la reacción a la fuerza del vapor expulsado provoca el giro de la esfera.

El desarrollo de la turbina de vapor se atribuye al ingeniero italiano Giovanni Branca, que en 1629 dirigió un chorro de vapor contra una turbina que a su vez impulsaba una troqueladora. La primera patente registrada para una turbina de gas la obtuvo en 1791 el inventor británico John Barber.

Durante los 20 años siguientes, la turbina de gas se fue perfeccionando. Uno de los resultados de los trabajos experimentales de aquel periodo fue la construcción en 1918 de un turbocompresor para motores aeronáuticos convencionales, impulsado por una turbina movida por los gases de escape. En los primeros años de la década de 1930, numerosos ingenieros europeos obtuvieron patentes de turbinas de gas. En 1935, Whittle aplicó su diseño básico al desarrollo del turborreactor W-1, que en 1941 realizó su primer vuelo.

El ingeniero alemán Hans Pabst Von Ohain diseñó un turborreactor de flujo axial, y un avión propulsado por este motor realizó su primer vuelo en 1939. El año siguiente, bajo la dirección del ingeniero aeronáutico Secundo Campini, los italianos desarrollaron un avión propulsado por una turbohélice con un compresor alimentado por un motor de pistones. El primer avión a reacción estadounidense, el Bell XP-59, estaba impulsado por el turborreactor I-16 de General Electric, una adaptación del diseño de Whittle realizada en 1942.

El primer reactor comercial comenzó a volar en 1952, pero el servicio se suspendió después de que en 1954 se produjeran dos accidentes graves. Ese mismo año, en Estados Unidos, el avión a reacción Boeing 707 se probó con fines comerciales. En 1958 los vuelos regulares comenzaron.

#### **1.1.1. El reactor y la propulsión a chorro**

Todos los reactores atmosféricos dependen del flujo de una gran masa de aire que se comprime, se emplea para oxidar el combustible y finalmente se expande hasta bajas presiones a través de una tobera para lograr una elevada velocidad de salida del chorro.

Los tres motores a reacción más comunes son:

6

- 1. El turborreactor
- 2. El turbohélice y
- 3. El turboventilador.

El aire que entra en un turborreactor se comprime y pasa a una cámara de combustión; los gases calientes generados hacen girar la turbina que mueve el compresor. En los turbohélices, casi toda la potencia es generada por la hélice movida por la turbina, y sólo un 10% del empuje corresponde al chorro de gases de escape. Los turboventiladores combinan el chorro de gases calientes con aire propulsado por un ventilador movido por la turbina y desviado alrededor de la cámara de combustión, lo que reduce el ruido. Esto hace que sea muy empleado en aviones civiles.

#### **1.1.2. Turborreactores**

Los motores atmosféricos más empleados son los turborreactores. Después de que el aire pase al motor, su presión se aumenta mediante un compresor antes de entrar en la cámara de combustión. La potencia necesaria para mover el compresor proviene de una turbina situada entre la cámara de combustión y la tobera.

Casi todos los reactores de avión emplean un compresor de flujo axial, en el que el aire tiende a fluir en la dirección del eje pasando sucesivamente por una serie de grupos de aspas fijas y giratorias, llamadas estatores y rotores.

Un turborreactor no puede arrancar directamente estando parado o detenido; primero hay que hacer que el eje empiece a girar mediante un motor de arranque externo. En ese momento, el combustible se inflama mediante una bujía calentada. Una vez en marcha el motor, la combustión se mantiene sin necesidad de bujía.

En los motores militares, un postquemador instalado entre la turbina y la tobera puede proporcionar impulsos de aceleración o empuje adicional para el despegue y el ascenso. En el postquemador se añade más combustible al chorro de gases de escape para quemar el oxígeno que no se ha empleado en la cámara de combustión; este proceso aumenta tanto el volumen del aire como la velocidad del chorro. Sin embargo, la baja eficiencia del postquemador restringe su uso a situaciones que exijan una gran aceleración momentánea.

#### **1.2. Motor J33-A-35**

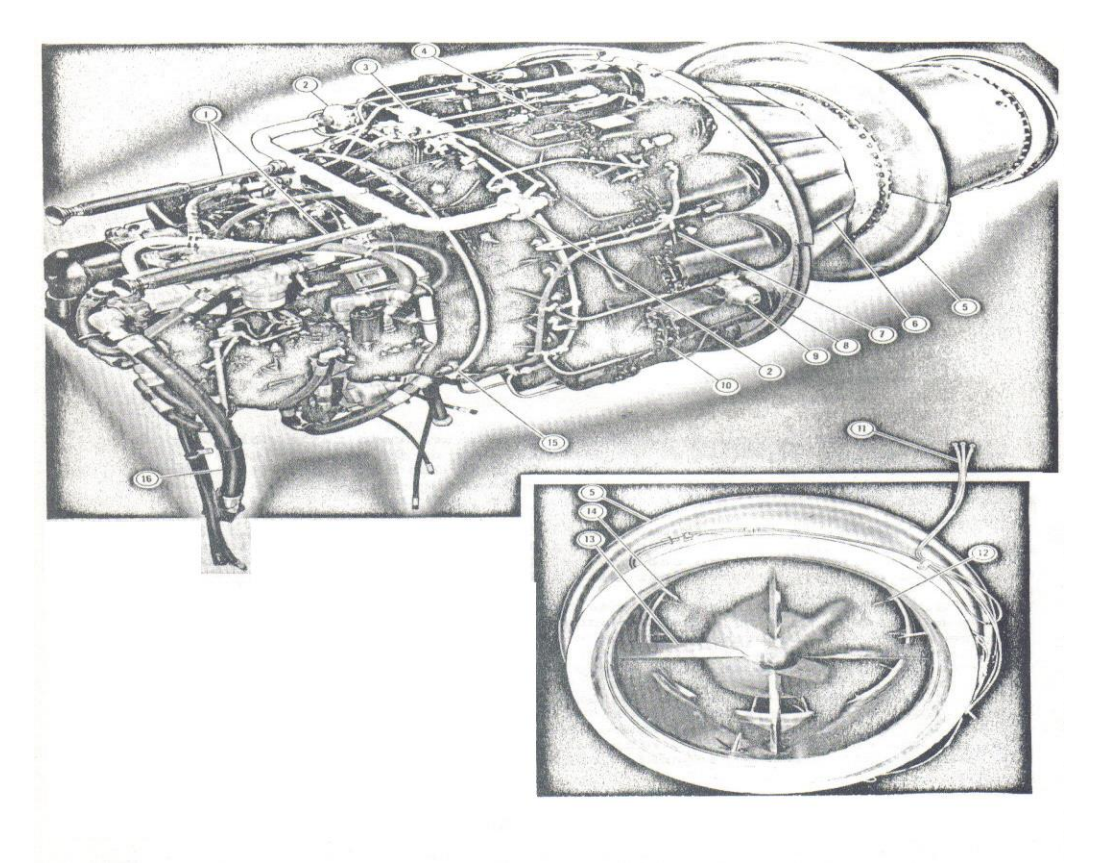

**Fig. 1.1 Motor J33-A-35**

#### **Componentes principales del motor:**

- 1. Tubería de calefacción y de refrigeración.
- 2. Válvula de paso de aire.
- 3. Accionador de la válvula de paso de aire.
- 4. Transformador de alta tensión.
- 5. Diafragma.
- 6. Cámara de combustión.
- 7. Múltiple anterior de inyección de fluido.
- 8. Sello de aire.
- 9. Montaje de muñón.
- 10. Adaptador de aire.
- 11. Conductores del par termoeléctrico.
- 12. Rueda de turbina.
- 13. Aletas.
- 14. Par termoeléctrico del cono de escape.
- 15. Múltiple delantero de inyección de fluido.
- 16. Tubería principal de combustible.

#### **1.2.1. Especificaciones del motor**

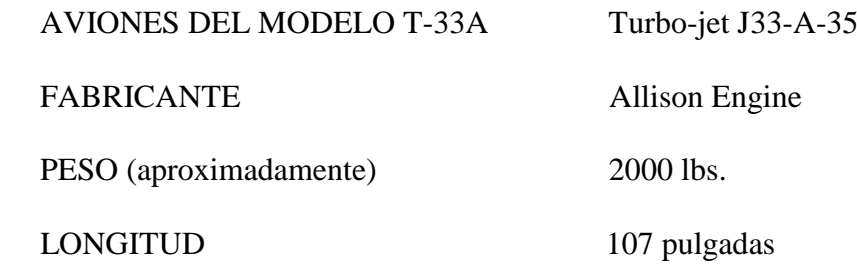

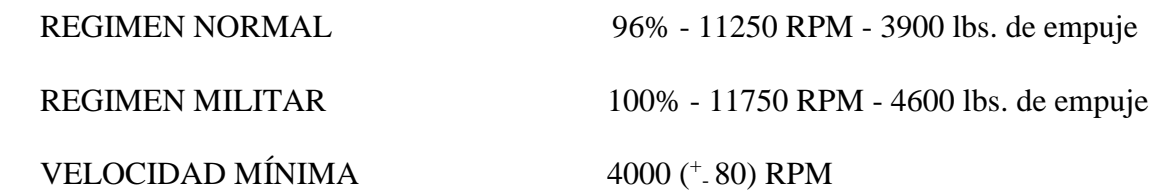

#### **1.2.2. Designación de modelos**

La combinación de letras y números identifica la fabricación, modelo y/o modificación. Ejemplo: J33-A-23(35).

 $J = Jet - motor turbo reactor.$ 

33 = número impar asignado a este modelo para la Fuerza Aérea desde que se fabricó.

A = clave añadida por la compañía de fabricación Allison Engine División de la General Motors Corporation en Indianápolis (EE.UU.).

23 = número impar para la Fuerza Aérea es el número particular inicial.

(35) = si cambia el último número después del guión significa modificación perfeccionada.

#### **1.3. Descripción general del motor**

El motor turbo-reactor J33-A-35 esta suspendido en tres montajes de desconexión rápida. El compartimiento donde esta alojado recibe aire mediante dos conductos o tomas de aire, una a cada lado del fuselaje delante del borde de ataque del ala.

Este motor consiste básicamente de un compresor de aire del tipo centrífugo de doble entrada de aire, y una turbina de reacción de una sola etapa. El compresor consiste en una caja, un difusor y un impulsor. El eje del impulsor esta conectado o unido a la turbina por un acoplamiento y un eje de turbina. La turbina es impulsada al quemarse un hidrocarburo líquido en las cámaras (14) de combustión tipo envase. El aire que mantiene la combustión llega a las cámaras de combustión a través de los adaptadores de aire. El cono de escape se encuentra en la parte posterior de la unidad. Los accesorios se encuentran en la caja de engranaje impulsor de los accesorios que esta en la parte delantera del motor.

Básicamente los conjuntos de la sección delantera y del compresor se le conocen con el nombre de sección fría construido la mayor parte de duraluminio, magnesio y partes de acero. A los conjuntos de la sección de combustión se le conoce como sección caliente construido casi todo de acero inoxidable.

#### **1.3.1. Ventajas del motor**

- $\triangleright$  Menos vibración por tener menos piezas móviles.
- Menor consumo de aceite porque no se quema.
- Menos consumo de combustible a mayor altitud.
- Mayor potencia de empuje en relación al peso del motor.
- Mayor velocidad de altura en vuelo.
- Menor fatiga del personal de mantenimiento en los trabajos técnicos.

### **1.3.2. Desventajas del motor**

- Operación ineficiente a bajas RPM.
- Menor potencia durante el despegue y ascenso inicial.
- $\triangleright$  Usa el equipo auxiliar para el arranque (APU).
- El mantenimiento en general es más costoso.

#### **1.4. Secciones principales**

El motor está dividido en 4 secciones principales que son (fig. 1.2):

- $\triangleright$  Sección delantera con sus accesorios.
- $\triangleright$  Sección del compresor.
- $\triangleright$  Sección combustión y turbina.
- $\triangleright$  Sección del cono de escape.

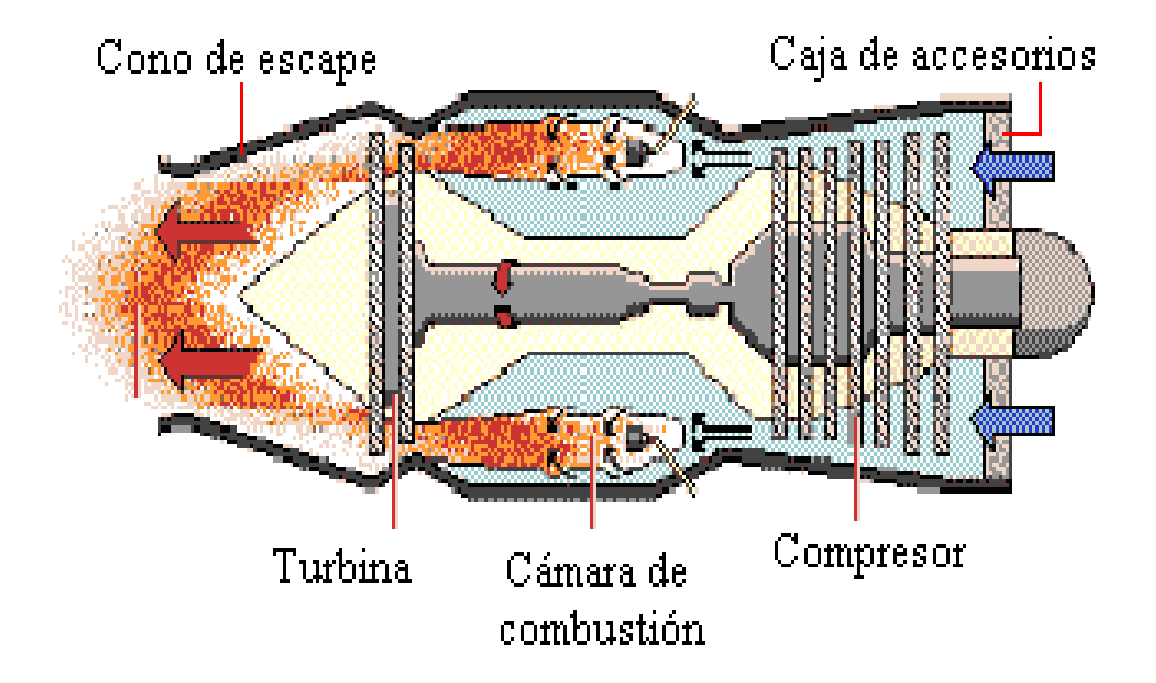

**Fig. 1.2 Secciones principales del motor J33-A-35**

#### **1.4.1. Sección delantera con sus accesorios**

Esta sección contiene el tren de los engranajes con los puntos de acople para los accesorios impulsados. La caja de los engranajes forma el depósito de aceite en este modelo de motor. Razón por la cual se la denomina tipo húmedo la misma que se lubrica por salpiqueo y su capacidad es 3 galones (USA) cuyo medidor de tipo bayoneta esta marcado en 12 cuartos (jamás sobrepasan los límites) (fig. 1.3).

Su estructura provee montajes para los accesorios impulsados y para algunos que no son impulsados por el motor.

Para una mejor descripción sobre los accesorios del motor, los detallamos a continuación:

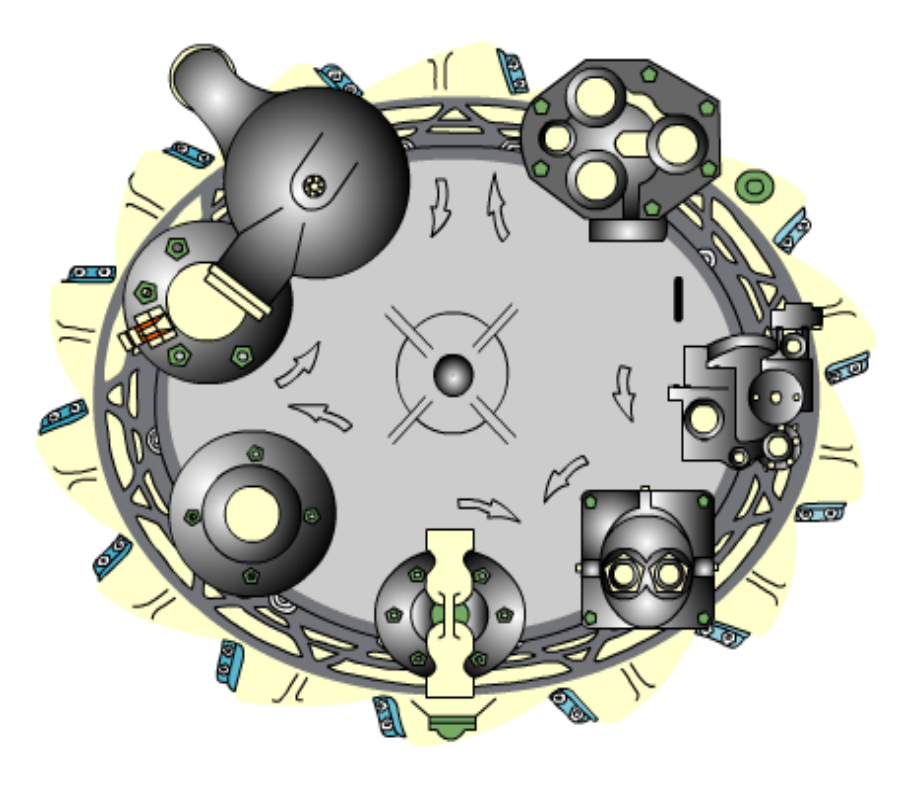

**Fig. 1.3 Conjunto de la caja de accesorios** 

#### **1.4.1.1. Funcionamiento**

El piñón impulsor principal esta conectado al eje delantero del compresor por medio del eje impulsor de los accesorios (eje flotante). El conjunto de embrague esta diseñado de manera que el motor de arranque impulsa el eje impulsor hasta que este obtenga una velocidad máxima al 18% de RPM. Cuando el régimen de velocidad alcanza este punto, un conjunto de cuñas, alojado en el conjunto de embrague, oprime por medio de fuerza centrifuga unos resortes, desencadenándose en esa forma del eje del engranaje de arranque. Desde este punto en adelante, la fuerza para impulsar al motor proviene del rotor de la turbina.

El tren de engranajes de los accesorios impulsa los siguientes accesorios (fig. 1.4):

- $\triangleright$  Control de combustible principal.
- $\triangleright$  Bomba doble de combustible.
- $\triangleright$  Bomba doble de aceite.
- > Bomba hidráulica.
- Generador del tacómetro.
- $\triangleright$  Generador de C.C.
- Motor de arranque.

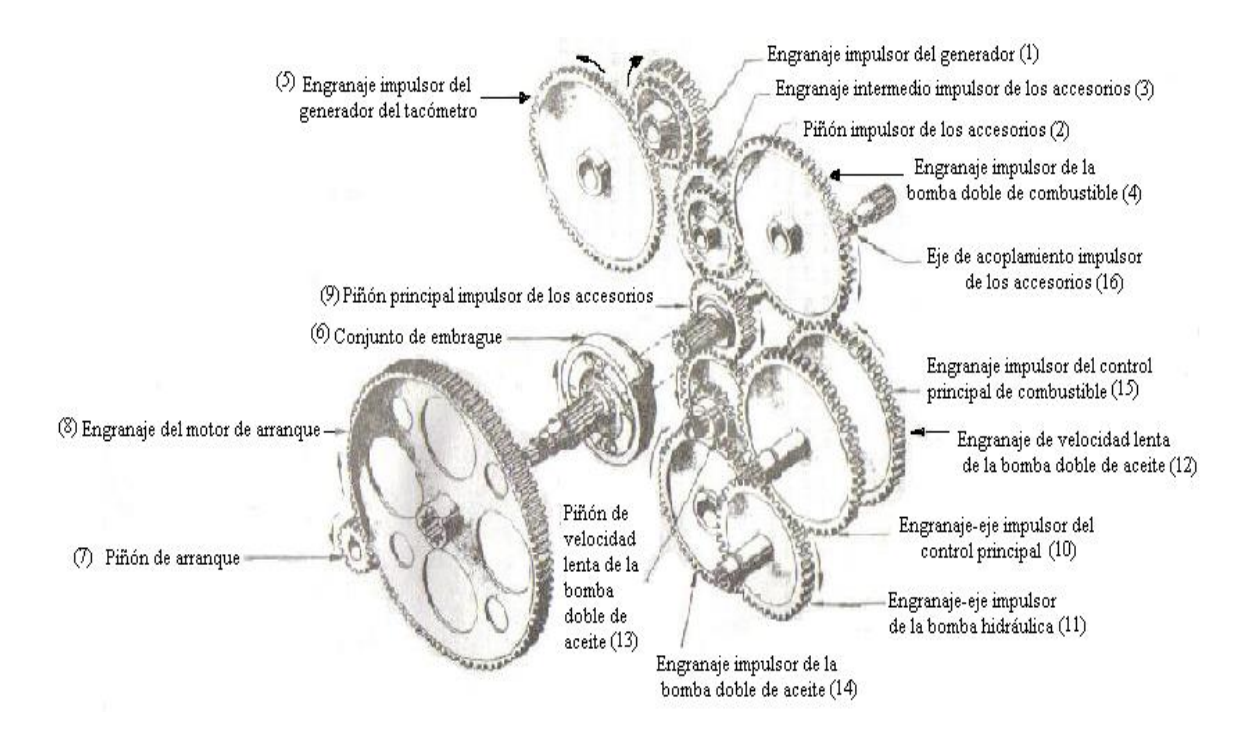

**Fig. 1.4 Tren de engranajes de los accesorios**

Los siguientes accesorios no son impulsados por el motor y están instalados en la caja de accesorios por medio de soportes (13) y otros están conectados al compresor por medio de conexiones tales como mangueras y cables eléctricos (8):

- 1. Filtro principal de aceite.
- 2. Filtro de combustible principal.
- 3. Filtro de combustible de emergencia.
- 4. Control de combustible de emergencia.
- 5. Interruptor perceptor de la presión diferencial.
- 6. Válvula de doble retención principal
- 7. Válvula de doble retención de arranque.
- 8. Termointerruptores de alarma de encendido (4).
- 9. Microinterruptor.
- 10. Medidor de flujo de combustible.
- 11. Control de combustible de puesta en marcha (arranque).
- 12. Válvulas de presión mínima (2).
- 13. Bujías (2).
- 14. Transformadores de encendido (2).
- 15. Válvula de vaciado de la cámara de combustible.

En total hay 28 accesorios en el motor. Uno impulsa el arranque, seis son impulsados por el motor y veintiuno son accesorios anexos no impulsados, y se numeran acuerdo con las horas del reloj.

#### **1.4.1.2. Componentes principales**

La caja de accesorios del motor consta de:

#### **1. Control de combustible principal.-**

Ubicado a las 3:00 horas y montado directamente a la caja de los accesorios. Su propósito es medir automáticamente el flujo de combustible durante las operaciones respectivas del motor (fig. 1.5).

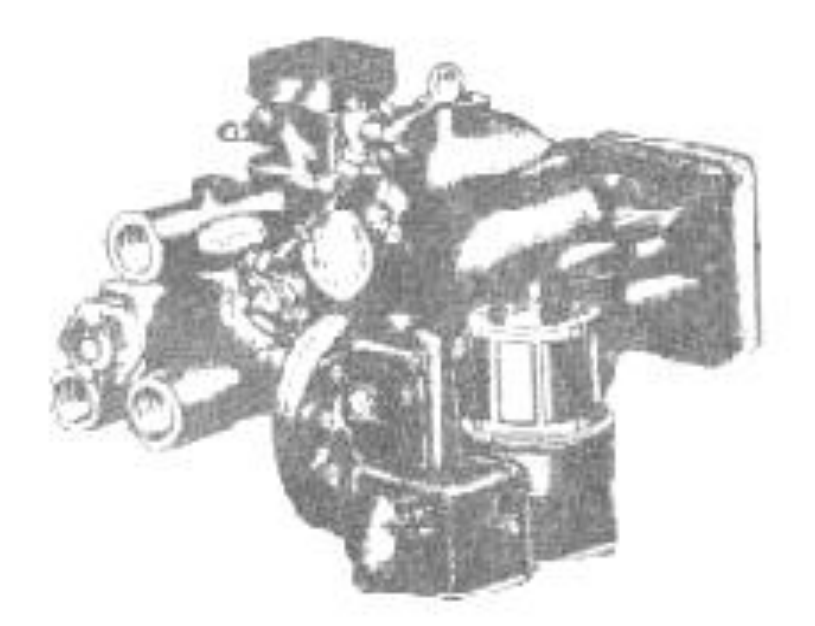

**Fig. 1.5 Control de combustible principal**

### **2. Bomba doble de combustible.-**

Ubicada a la 1:00 horas. Tiene como propósito suministrar el combustible requerido por el motor para efectuar las operaciones normal y de emergencia (fig. 1.6).

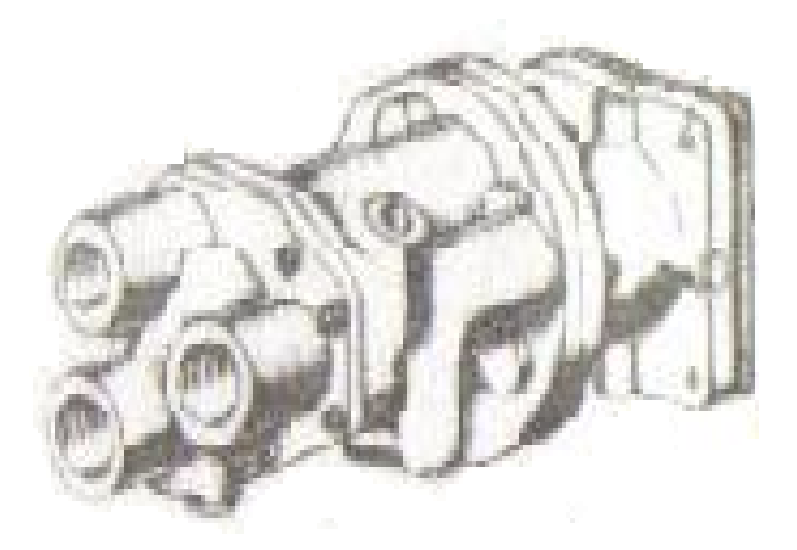

**Fig. 1.6 Bomba doble de combustible**

#### **3. Bomba doble de aceite.-**

Ubicada a las 6:00 horas. Tiene como propósito suministrar y recuperar el aceite del sistema de lubricación.

### **4. Generador de tacómetro.-**

Ubicado en la posición de las 10:00 horas. Consiste en un pequeño generador eléctrico que recibe el impulso directo de las RPM del motor y las transforma en impulsos eléctricos que son transmitidos por medio de alambre al instrumento indicador de las RPM que esta ubicado en la cabina.

#### **5. Generador de C.C..-**

Ubicado en la posición de las 11:00 horas. Tiene como propósito generar energía eléctrica de corriente continua hacia todos los componentes eléctricos del motor.

#### **Mantenimiento e inspección de la sección delantera**

Revisar: elementos extraños, pernos flojos, fugas de combustible, cables rotos con ayuda de linternas, chequee las chavetas de seguro, alambre de freno, abrazaderas, condición de las cañerías y de los terminales.

#### **1.4.2. Sección del compresor**

Los componentes del compresor consisten en un impulsor, dos ejes, un cojinete de bola (cojinete # 1), un cojinete de rodillos (cojinete # 2), dos cajas (delantera y trasera), un difusor, dos anillos de refuerzo (delantero y trasero), y dos conjuntos de paletas giratorias guías de aire (delantera y trasera) (fig. 1.7).

Los compresores modernos de flujo axial pueden aumentar la presión 24 veces en 15 etapas; cada conjunto de estatores y rotores forma una etapa.

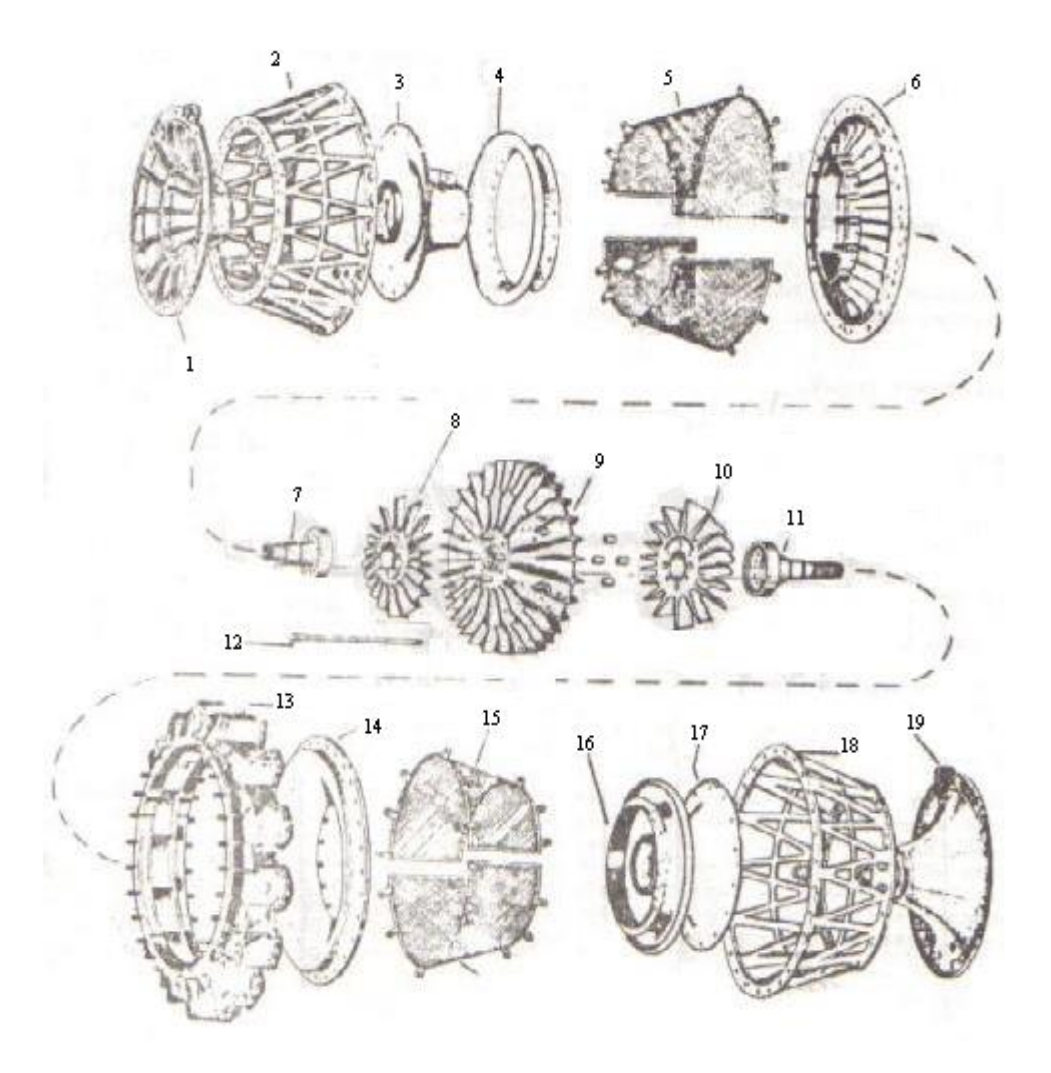

**Fig. 1.7 Sección del compresor**

- 1. Soporte del cojinete # 1.
- 2. Anillo de refuerzo delantero.
- 3. Aleta delantera guía de aire.
- 4. Aleta guía de aire.
- 5. Malla delantera (dividida en 2 secciones).
- 6. Caja delantera del compresor.
- 7. Eje delantero del impulsor.
- 8. Paletas delanteras guías de aire.
- 9. Impulsor.
- 10. Paletas traseras guías de aire.
- 11. Eje trasero del impulsor.
- 12. Pernos transversales.
- 13. Difusor del compresor.
- 14. Caja trasera del compresor.
- 15. Malla trasera (dividida en 2 secciones).
- 16. Aleta guía de aire.
- 17. Aleta trasera guía de aire.
- 18. Anillo de refuerzo trasero.
- 19. soporte del cojinete # 2.

### **1.4.2.1. Funcionamiento**

El aire proveniente de la atmósfera entra a la cámara plena del fuselaje del avión y entra al compresor a través de las mallas (delantera y trasera) que están montadas sobre los anillos de refuerzo; después de desliza uniformemente hacia los dos lados del impulsor por medio de las paletas guías de aire que están montadas a las cajas del compresor y a los soportes de los cojinetes del compresor. Estas paletas son de aluminio.

#### **1.4.2.2. Componentes principales**

En esta sección se encuentran los siguientes componentes estructurales principales como son:

#### **1. Soporte del cojinete # 1.-**

Construido de magnesio. Esta en posición con el anillo de refuerzo delantero (2) por medio de pernos. Tiene como propósito soportar y alinear el cojinete # 1, y absorbe las cargas radiales y axiales.

#### **2. Soporte del cojinete # 2.-**

Esta en posición con el anillo de refuerzo trasero por medio de pernos. Tiene como propósito soportar y alinear al cojinete # 2, y absorbe las cargas radiales únicamente.

#### **3. Anillo de refuerzo delantero.-**

Esta montado por la parte delantera a la caja de los accesorios y por la parte trasera al difusor (13). Su propósito es mantener alineado al soporte del cojinete # 1 y formar parte de la estructura del motor.

#### **4. Anillos de refuerzo trasero.-**

Su propósito es mantener alineado el soporte del cojinete # 2 y formar parte de la estructura del motor.

#### **5. Impulsor.-**

Construido de duraluminio. Montado en el centro de la unidad del compresor. Tiene como propósito comprimir el aire y enviarlo centrífugamente hacia el difusor (13).

#### **6. Difusor.-**

El propósito del difusor es aumentar la presión del aire proveniente del impulsor y enviarlos por medio de los adaptadores de aire hacia las cámaras de combustión.

#### **Mantenimiento e inspección del compresor**

Por FOD ralladuras, golpes u otros defectos en el compresor y aletas, guías fijas y rotativas.

#### **1.4.3. Sección de combustión y turbina**

Esta sección consta básicamente de los siguientes subconjuntos: el conjunto de las 14 cámaras de combustión externas tipo envase, el diafragma de la tobera distribuidora de

gases, el soporte de los cojinetes 3 y 4 de bolas y de rodillos respectivamente y el rotor de la turbina (fig. 1.8).

El conjunto de cámaras son construidas de acero inoxidable, las cuales están unidas por la parte posterior, por dos anillos soldados eléctricamente. La tobera esta instalada en la parte posterior del conjunto de las cámaras externas. Dentro de cada cámara externa hay una cámara interna dentro de las cuales ocurre la combustión. El rotor de la turbina con su eje, son soportados por los cojinetes 3 y 4. Estos descansan en el soporte de los cojinetes de la turbina.

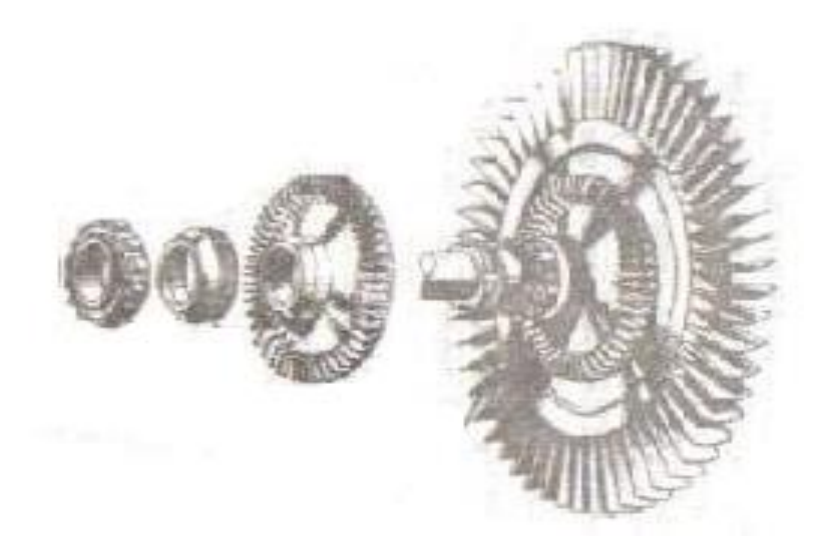

**Fig. 1.8 Conjunto de la turbina**

#### **1.4.3.1. Funcionamiento**

El conjunto de las cámaras externas de combustión consiste en que, el aire comprimido entra en la cámara de combustión, donde se mezcla con combustible vaporizado y se quema. Para obtener el máximo rendimiento, la temperatura de combustión debería ser la máxima que se pudiera obtener de la combustión completa del oxígeno y el combustible. Sin embargo, esta temperatura calentaría la turbina en exceso; las temperaturas de entrada en la turbina, que actualmente limitan la potencia de los turborreactores, no pueden superar los 1.100°C aproximadamente, debido a las limitaciones térmicas de los materiales. Para reducir la temperatura de entrada a la turbina sólo se quema parte del aire comprimido. Esto se consigue dividiendo el aire al entrar en la cámara de combustión: parte del aire se mezcla con el combustible y se inflama, y el resto se emplea para enfriar la turbina (fig. 1.9).

En la turbina, que actúa de forma inversa al compresor, los gases se expanden parcialmente al pasar de forma alternativa por estatores y rotores. Al entrar en cada grupo de aspas, la velocidad es baja; el gas se expande y acelera a la vez que hace girar el rotor. La turbina mueve el compresor, al que está unido por un eje que pasa por el centro del motor, y también proporciona la potencia necesaria para la bomba de combustible, el generador eléctrico y otros accesorios.

Los gases, que en ese momento están a una presión intermedia, se expanden por último en una tobera dirigida hacia atrás para alcanzar la elevada velocidad de salida. Para obtener el máximo empuje, la tobera debería expandir los gases hasta la presión de la atmósfera circundante. En la práctica, sin embargo, una tobera así sería demasiado grande y pesada. Las toberas reales son más cortas, lo que hace que la presión de salida sea más alta y el empuje del motor sea algo menor.

Los dos cojinetes de la turbina # 3 y 4 tienen el propósito de soportar y alinear axial y radialmente el conjunto del rotor de la turbina. El cojinete # 3 (de bolas), va montado en los extremos delanteros del soporte y del eje del rotor de la turbina. El cojinete # 4 (de rodillos), esta montado en la parte trasera de las unidades antes mencionadas.

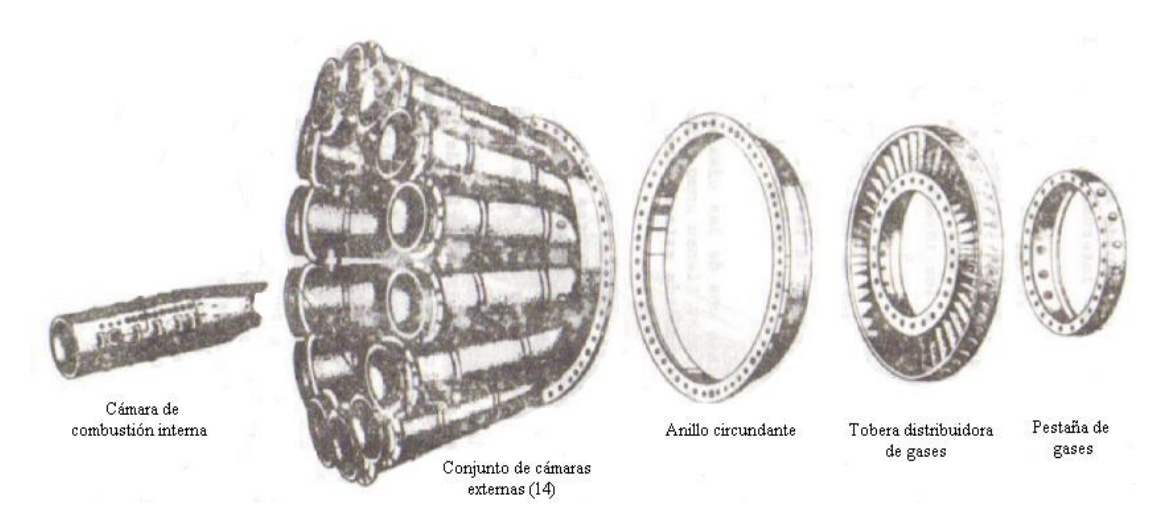

**Fig. 1.9 Conjunto de cámaras de combustión**

#### **1.4.4. Sección del cono de escape**

El cono de escape es una parte integral del motor. Se extiende una corta distancia hacia atrás desde la rueda de la turbina y esta cubierto por una cubierta de asbesto. Este conjunto esta formado principalmente por un cono externo y un cono interno construidos de acero inoxidable (fig. 1.10).

El reborde delantero del conjunto del cono de escape conecta con la parte superior del conjunto de las cámaras externas y el reborde trasero conecta con el tubo de escape que esta instalado en la parte posterior del fuselaje.

El cono interno esta montado dentro del cono externo por medio de una serie de varillas consistente en dos grupos de cuatro varillas cada uno, asegurado por dos bloques metálicos que forman una armazón cubierta con placas de acero inoxidable.

En la parte posterior del cono externo hay tres montantes con rosca interna donde van instalados los pares termoeléctricos cuya función es perceptar la temperatura de las gases de escape, transformada en energía eléctrica por medio de la acción termoeléctrica generada por la combinación de dos metales disímiles (Alumel y Cromel) y enviarla por medio de alambrado hacia el instrumento indicador de temperatura que esta ubicado en la cabina. Este instrumento es calibrado en grados centígrados.

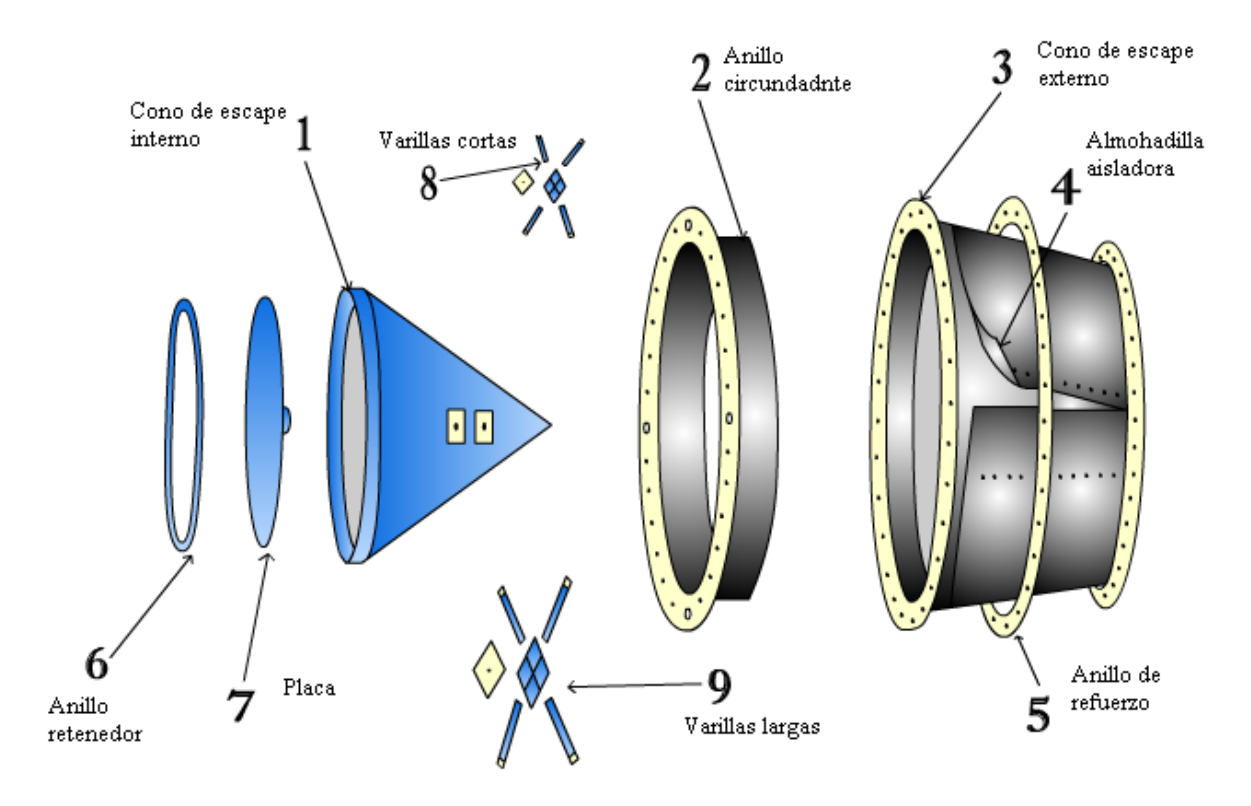

**Fig. 1.10 Conjunto del cono de escape**

#### **1.4.4.1. Componentes principales**

En esta sección se encuentran los siguientes componentes estructurales principales como son:
#### **1. Cono de escape interno.-**

Ubicado dentro del cono externo. La parte delantera del cono esta próxima a la cara posterior del rotor de la turbina.

# **2. Anillo circundante.-**

Instalado en la parte posterior del conjunto de las cámaras de combustión externas. Tiene como propósito cubrir y establecer una tolerancia alrededor de la punta de los alabes del rotor de la turbina, evitando así que los gases se escapen por la punta de los mismo lo que causaría una pérdida de empuje del motor.

### **3. Cono de escape externo.-**

La pestaña delantera del cono monta sobre el anillo circundante y acopla con la pestaña del mismo.

# **4. Almohadilla aisladora.-**

Esta construida de una capa de fibra de vidrio cubierta por dos hojas delgadas de una aleación de aluminio. Tiene el propósito de evitar la perdida de calor lo cual originaria una perdida de empuje en el motor.

### **5. Anillo de refuerzo.-**

Tiene el propósito de reforzar la pestaña de montaje del cono externo.

### **6. Anillo retenedor.-**

Asegura la placa a la boca del cono.

### **7. Placa del cono.-**

Tiene un agujero redondo en el centro el cual permite el balance de las presiones existentes en el interior y exterior del conjunto del cono de escape evitando así el desequilibrio de la temperatura a consecuencia de las aceleraciones y desaceleraciones del motor, afecten el metal y deformen la estructura del cono.

# **8. Conjunto de varillas.-**

Forman una armazón cuyo centro se encuentre en el interior del cono interno. Las varillas salen a través de la parte delantera y trasera de la superficie del cono interno para formar la estructura interna de los soportes radiales del cono externo.

# **CAPÍTULO II**

# **ESTUDIO DE ALTERNATIVAS**

### **2.1. Identificación de alternativas**

Alternativa es la forma más adecuada de escoger una solución para realizar un trabajo entre dos o más opciones de las cuales se opta por la mejor.

Para el estudio de alternativas se toma todas las opciones, tanto para la elaboración del sistema interactivo mediante un programa de aplicación, como para seleccionar el tipo de motor a ser analizado.

Una vez que se haya obtenido el motor para explicar su funcionamiento, efectuamos el movimiento del mismo en el programa, el cual proporciona la animación a objetos creados.

# **2.2. Selección de alternativas del programa de animación**

Para la mejor selección de alternativas con respecto al programa de animación, se partirá de dos parámetros:

- Alternativas de diseño gráfico.
- Alternativas de animación.

#### **2.2.1. Alternativas de diseño gráfico:**

- Diseño gráfico en AutoCAD.
- Diseño gráfico en Flash.

# **2.2.2. Alternativas de animación:**

- Animación en el programa Flash.
- Animación en un paquete programador (Visual Basic).

#### **2.2.3. Estudio técnico**

Previo al realizar el estudio técnico, tanto de la animación como del diseño gráfico, conoceremos de que se trata o en que consiste cada una de las alternativas escogidas.

**Flash MX.-** El Flash MX es un programa que puede importar de archivos de otros programas como Autocad, Paint, Word, etc., en fin es un paquete que puede crear y animar los diferentes gráficos que el usuario desee.

**Visual Basic.-** Este es un paquete de programación de diseño gráfico mediante acciones designadas por medio de iconos que se encuentran en la barra de herramientas, para esta animación se debe usar específicamente lenguaje de programación de Visual Basic.

**AutoCAD.-** Este programa se basa en graficadores CAD (diseño asistido por computador), por lo cual grafica con gran precisión. Autocad también puede ser usada para interacción con otros programas.

### **2.3. Análisis de factibilidad**

Este análisis consiste en conocer las características de los programas tomados como alternativas para contribuir a su desempeño óptimo.

# **2.3.1. Alternativa para el diseño gráfico:**

### 1. **Diseño gráfico en AutoCAD.**

### Ventajas:

- Permite dibujar de forma precisa teniendo un acabado gráfico perfecto.
- $\triangleright$  Es compatible con otros programas lo que permite importar gráficos a otros programas.
- Los comandos son de fácil uso para el usuario minimizando la ejecución del trabajo.

### Desventajas:

- El usuario debe tener conocimientos para graficar.
- $\triangleright$  Su utilización por medio del teclado dificulta un poco el trabajo, ya que tiene una serie de comandos.

# 2. **Diseño gráfico en Flash.**

# Ventajas:

- $\triangleright$  Su uso es fácil, ya que tiene un lenguaje de programación sencillo.
- > Importa gráficos a otros programas.
- Su acabado es bueno, ya que trabaja en gráficos de tipo vectorial.

### Desventajas:

- > Los dibujos ejecutados aquí, son de más tipo artístico que técnicos.
- $\triangleright$  Es un programa destinado a la animación.
- El área de trabajo tiene un espacio limitado

# **2.3.2. Alternativa para la animación:**

# 1. **Animación en el programa Flash.**

# Ventajas:

- Las herramientas son de fácil uso con las que podrá crear películas a base de animaciones, botones, sonido.
- $\triangleright$  Tiene ventanas para dialogo de edición.
- $\triangleright$  Es un programa diseñado para la animación.

# Desventajas:

 Debe conocer como trabaja Flash, de lo contrario resultará muy complicado realizar la animación.

#### 2. **Animación en un paquete programador (Visual Basic).**

#### Ventajas:

- $\triangleright$  Sus comandos son de ejecución escrita.
- $\triangleright$  Es un paquete de programación.
- Importa imágenes de diferentes extensiones.

### Desventajas:

- $\triangleright$  Se debe programar siempre que se desee introducir un evento.
- $\triangleright$  Ejecuta solo movimiento a lo que se realice, no permite animar.

# **2.4. Evaluación de parámetros**

Para elaborar este proyecto se ha evaluado todas las alternativas, tomando en cuenta las características que presenten, con sus ventajas y desventajas para lograr un diseño gráfico y animación de gran precisión, para así optar por la de mayor calificación, la cual será seleccionada para elaborar este trabajo.

Para analizar cada parámetro dependiendo de su importancia se asignará un valor "X" a cada uno de estos, el rango en el que se encuentran cada parámetro es de  $0 < X \le 10$ y a cada alternativa se le dará una calificación relativa a esta (X); para así obtener datos que guíen a una selección correcta.

#### **NOTA: estos parámetros rigen también para la evaluación del tipo de motor.**

Los parámetros de evaluación seleccionados son los siguientes:

# **Para el caso de diseño gráfico:**

- a. Facilidad de elaboración.
- b. Exactitud del gráfico.
- c. Presentación.

# **Para el caso de la animación:**

- a. Facilidad de ejecución.
- b. Calidad en la animación.
- c. Presentación.

# **Tabla 2.1 Matriz de evaluación para el diseño gráfico.**

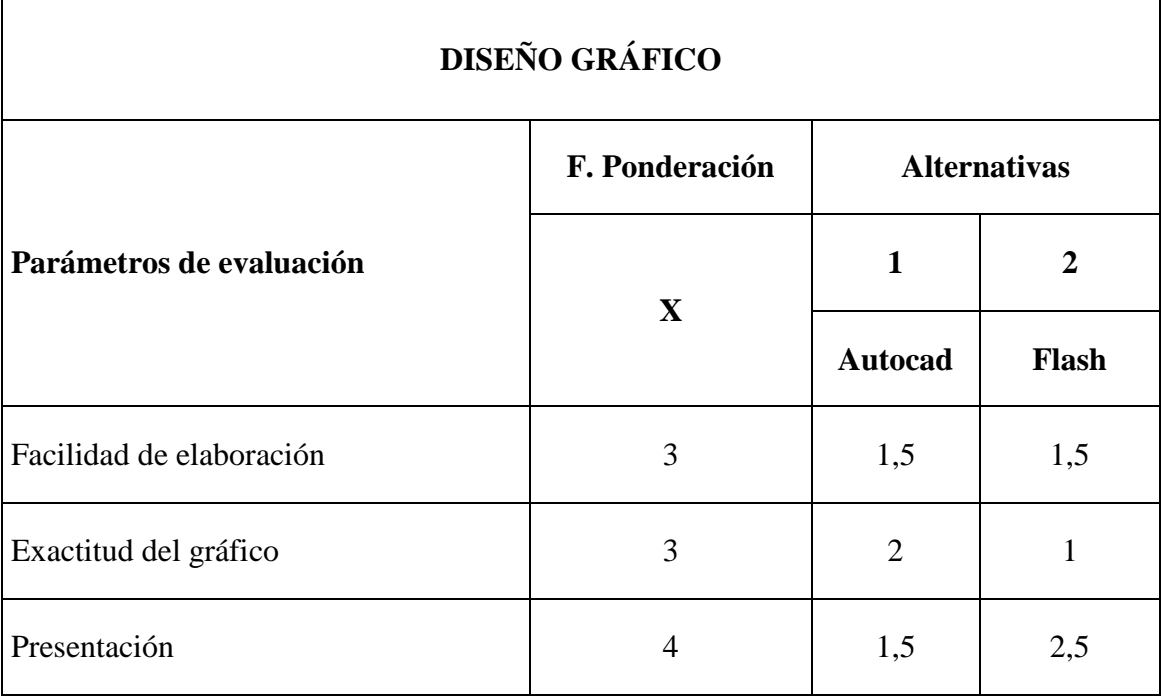

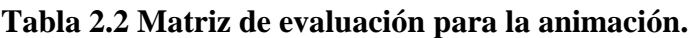

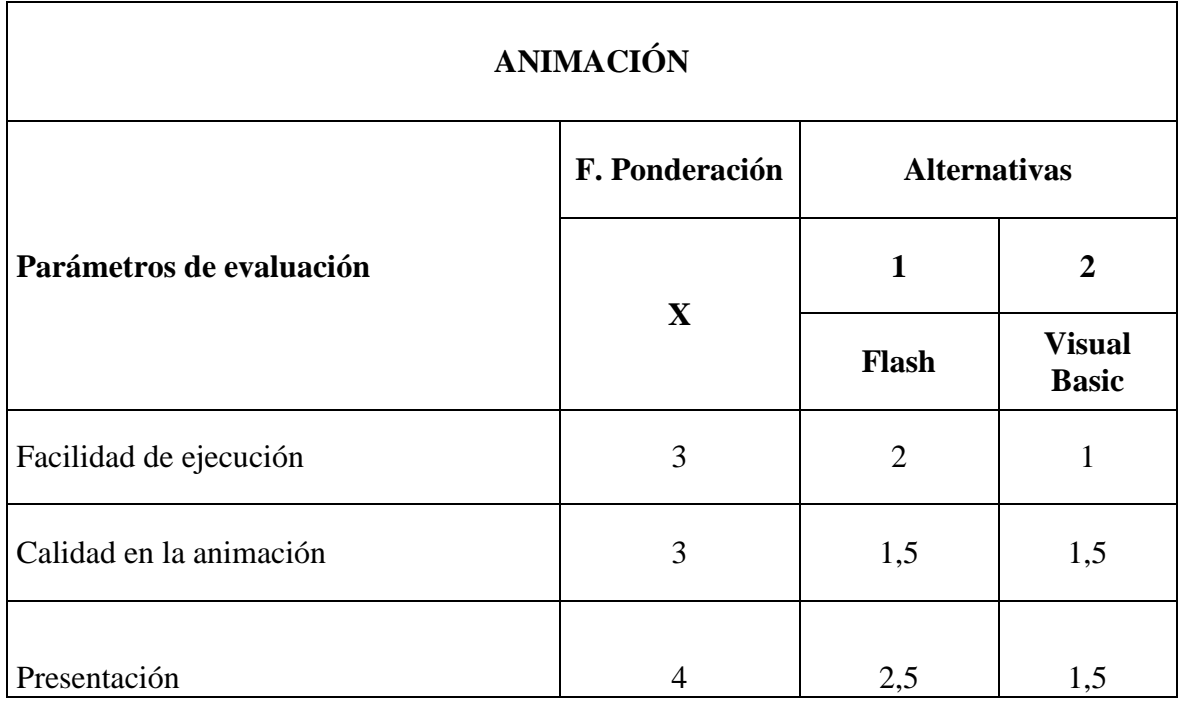

# **Tabla 2.3 Matriz de decisión para el diseño gráfico.**

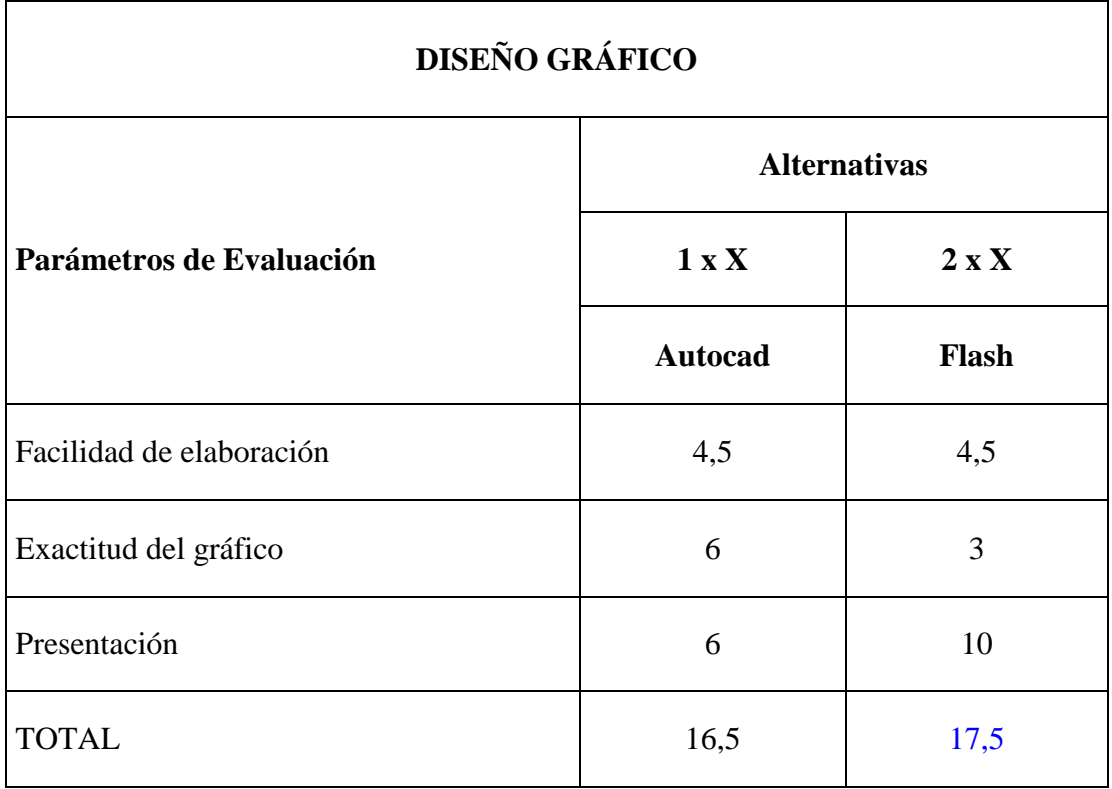

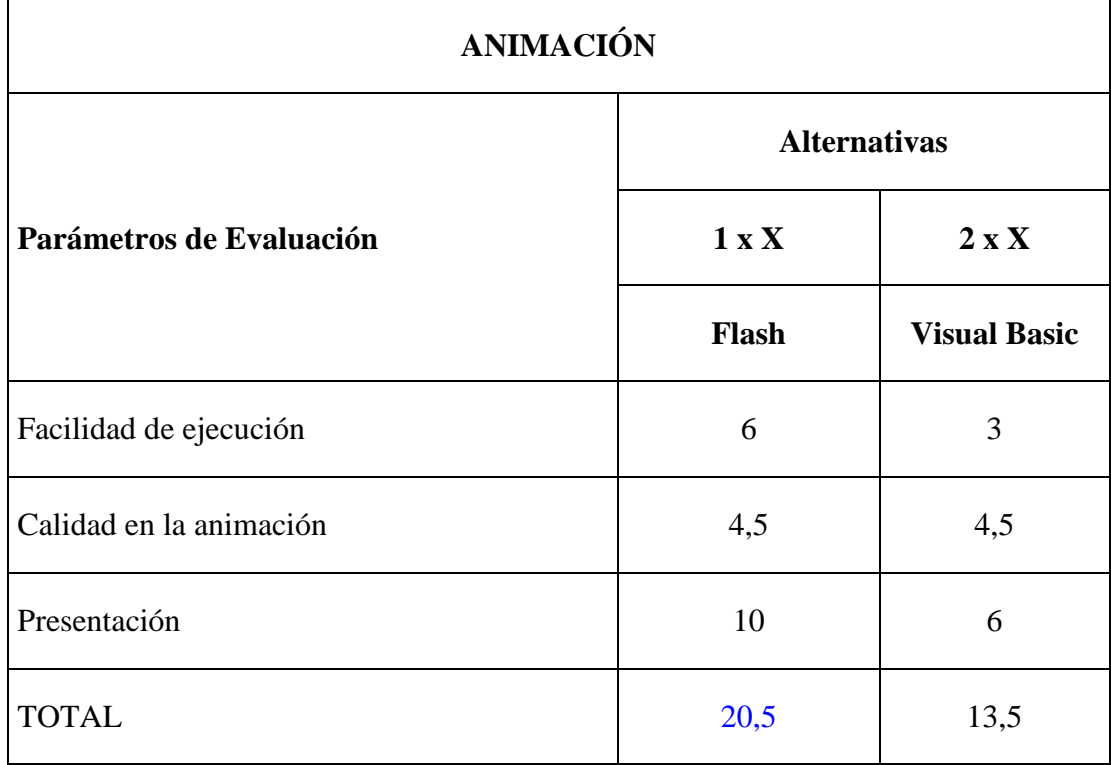

**Tabla 2.4 Matriz de decisión para la animación.**

### **2.5. Selección de la mejor alternativa**

Una vez realizado la selección de alternativas, el estudio técnico, el análisis de cada alternativa y la evaluación de parámetros, tanto para la animación como para el diseño gráfico, se determinó que la siguiente alternativa cumple con las condiciones para la elaboración de este sistema interactivo es el programa Flash.

# **2.6. Selección de alternativas para el motor**

Antes de realizar este proyecto se ha analizado la mejor alternativa para su desarrollo. Entre estas tenemos la selección de uno de los motores que se vaya a ejecutar,

para la realización de este proyecto. A continuación se presentan algunas alternativas sobre los diferentes motores jet:

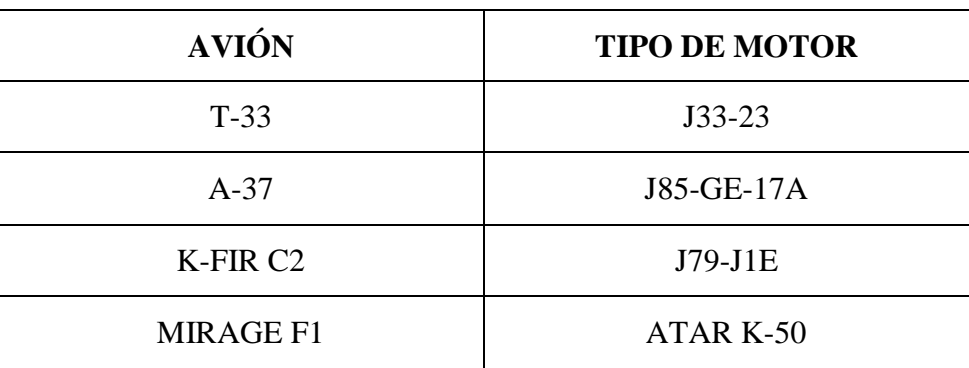

# **Tabla 2.5 Tipo de motor.**

# **2.7. Análisis de factibilidad**

En este análisis observaremos las ventajas y desventajas de cada uno de los motores jet que se ha tomado para describir su funcionamiento, y así optar por el más factible acorde a nuestro alcance, optimizando el trabajo.

# **2.7.1. MOTOR J33-A-35:**

Ventajas:

- Facilidad de uso, por tenerlo en los laboratorios.
- Existe mayor información de este tipo de motor, lo cual facilita un rápido desarrollo.
- $\triangleright$  Existe personal que nos puede ayudar.

Desventajas:

 $\triangleright$  No se encontraron desventajas.

# **2.7.2. MOTOR J85-GE:**

Ventajas:

 $\triangleright$  No hay.

Desventajas:

- Dificultad en recopilar información.
- $\triangleright$  No lo tenemos en laboratorios o lugares de trabajo como hangares.
- El obtener información de este requiere tiempo.

# **2.7.3. MOTOR J79-J1E:**

Ventajas:

- $\triangleright$  Existe en hangares.
- Existe información en la biblioteca del ITSA.
- $\triangleright$  Rapidez en su consulta, lo cual disminuye tiempo.
- Existe ayuda de técnicos, lo que facilita su desarrollo.

Desventajas:

- La información viene en ingles, lo que dificulta su desarrollo.
- $\triangleright$  Hay poca información de este en español.

# **2.7.4. MOTOR ATAR K-50:**

Ventajas:

- $\triangleright$  Existe en hangares.
- Existe información en la biblioteca del ITSA.
- $\triangleright$  Rapidez en su consulta, lo cual disminuye tiempo.
- > Tenemos ayuda de técnicos, lo que facilita su desarrollo.

Desventajas:

 La información viene en francés, lo que dificulta su traducción, por ende su elaboración.

# **2.8. Evaluación de parámetros**

Este estudio se realiza en base a las ventajas y desventajas de cada una de las alternativas para así tomar de entre estas la más accesible, tomando en cuenta los siguientes aspectos:

- > Accesibilidad.
- **Proceso de elaboración.**
- $\triangleright$  Tiempo.

# **Tabla 2.6 Matriz de evaluación.**

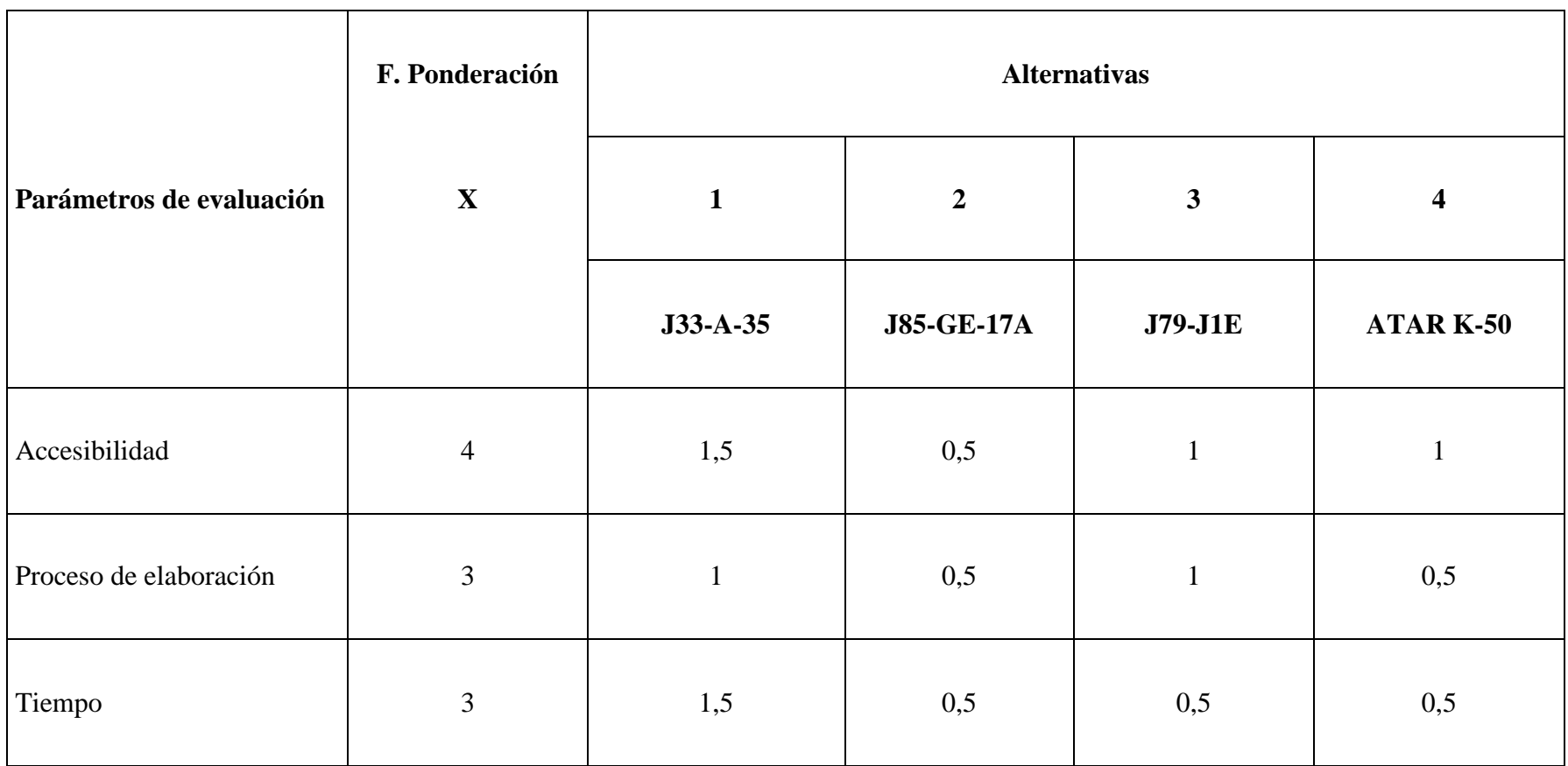

# **Tabla 2.7 Matriz de decisión.**

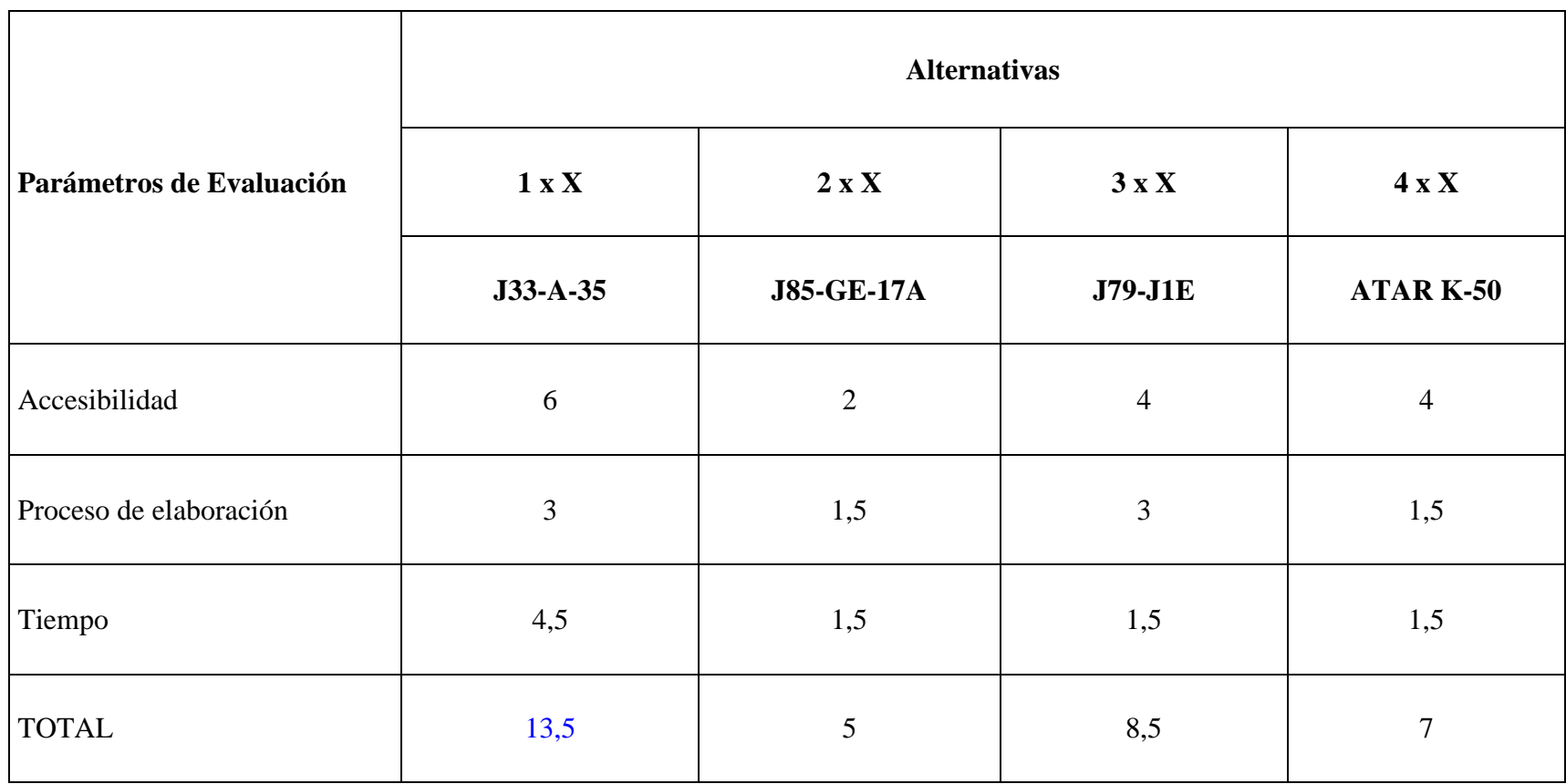

# **2.9. Selección de la mejor alternativa**

Una vez realizado la selección de alternativas, el estudio técnico, el análisis de cada alternativa y la evaluación de parámetros para la selección del tipo de motor, se determinó que la alternativa que cumple con las condiciones para la elaboración de este sistema interactivo es el motor J33-A-35.

# **CAPÍTULO III**

# **ELABORACIÓN**

### **3.1. Información general**

Macromedia Flash MX es un programa de animación que le permite crear animaciones de todo tipo de una manera sencilla e interesante, hasta páginas Web completas. Para esto, Flash proporciona múltiples herramientas que le permitirán conseguir tal fin.

Este programa le permitirá realizar todo lo que usted se imagine, pero para conseguir esto deberá tener un buen conocimiento del manejo del programa, utilizando las herramientas adecuadamente y las funciones del mismo lo cual aumenta la creatividad, que permite a los usuarios acceder a nuevas posibilidades que hacen de Flash MX un sólido e interesante entorno de desarrollo de aplicaciones.

#### **3.1.1. Generalidades**

Flash MX cuenta con un entorno o interfaz de trabajo de lo más manejable e intuitiva. Además, tiene la ventaja de que es similar a la de otros programas de Macromedia (Dreamweaver, Freehand, Director, etc), todo esto hace más fácil aprender Flash y más rápido su manejo y dominio. En la imagen se puede ver la interfaz que nos encontraremos la primera vez que abramos el programa Flash (Fig. 3.1).

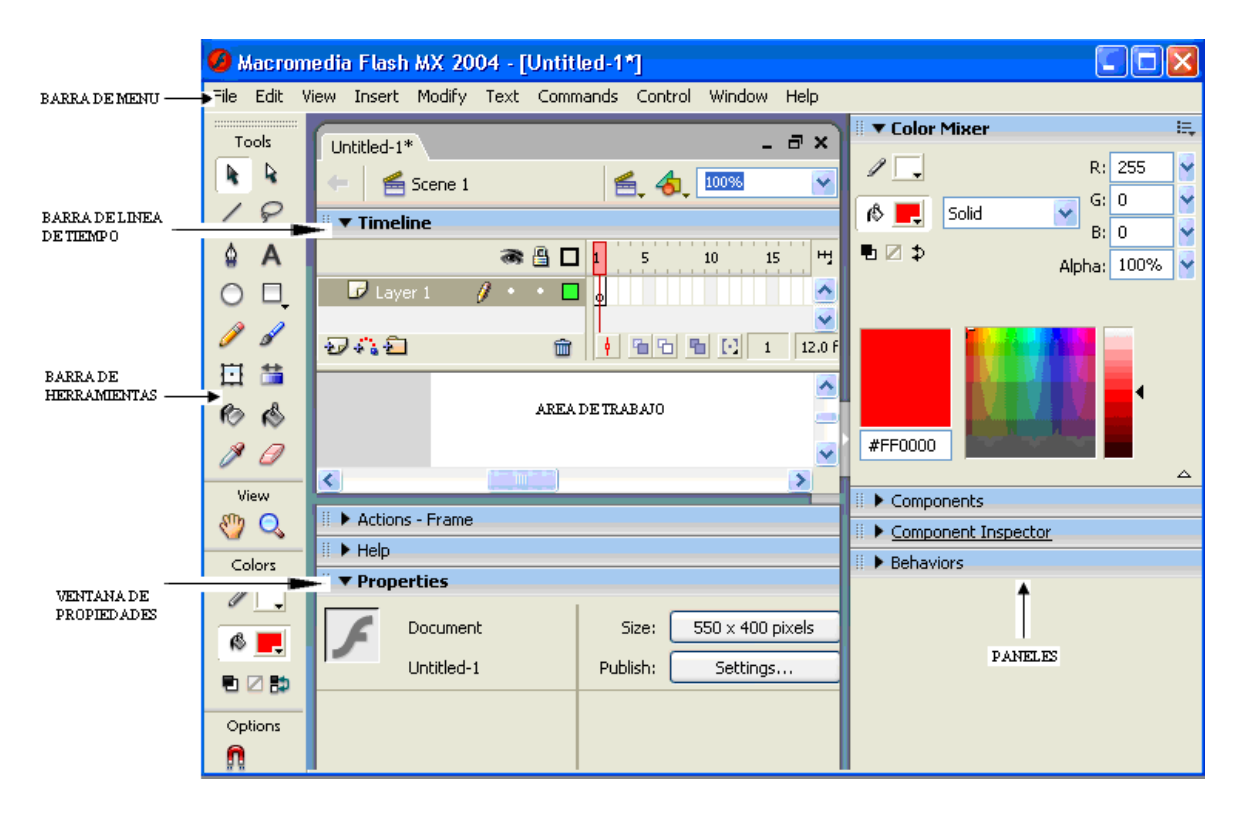

**Fig. 3.1 Entorno de trabajo del programa Flash MX**

Para editar una película Flash MX utiliza una secuencia de movimientos, en lo que aplica elementos como:

**3.1.1.1. Símbolos.-** Los Símbolos provienen de objetos que hemos creado utilizando las herramientas que nos proporciona Flash MX. Estos objetos al ser transformados en símbolos, son incluidos en una biblioteca en el momento en que son creados, lo que permite que sean utilizados en varias ocasiones, ya sea en la misma o en otra película. Existen tres objetos principales con los que Flash trabaja y estos son: gráficos, botones y clips de película. Cada uno de estos objetos posee características propias, a las cuales se los denomina SÍMBOLOS y que se detallan a continuación:

**1.- Gráfico:** Es un objeto simple que puede haber sido dibujado con las herramientas del programa o bien de otra aplicación y convertido en formato vectorial.

**2.- Botón:** Es un elemento al que se le ha añadido una función para la ejecución de una secuencia o movimiento, es decir un grafico al que se le podrán añadir acciones para que suceda algo.

**3.- Clip de película:** Es un símbolo de animación en los que un objeto va cambiando de posición, forma, color, etc.

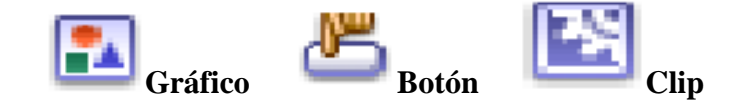

**Fig. 3.2 Símbolos**

**3.1.1.2. Capas.-** El concepto de capa es fundamental para manejar Flash de forma eficiente. Dada la importancia de estas, se le dedicará un tema completo. Aún así, veamos a grandes rasgos qué son las capas. Una capa se puede definir como una película independiente de un único nivel. Es decir, una capa contiene su propia Línea de Tiempo (con infinitos fotogramas).

# **3.1.1.3. Fotogramas.-** Consta de 2 partes.

 1) Los Fotogramas (frames) que vienen delimitados por líneas verticales (formando rectángulos)

 2) Los Números de Fotograma que permiten saber qué número tiene asignado cada fotograma, cuánto dura o cuándo aparecerá en la película. Además, en la parte inferior hay herramientas para trabajar con Papel cebolla e información sobre el Número de Fotograma actual, la Velocidad de los Fotogramas y el Tiempo de película transcurrido.

**3.1.1.4. Escena.-** Dentro de la escena se encuentran agrupados todos los elementos dichos anteriormente, los cuales representan una secuencia de la película que se va a editar.

### **3.2. Elaboración de las secciones**

El diseño gráfico de todas las secciones utilizadas es elaborado de igual forma en Flash MX, siendo estos:

- 1. Diagrama de descripción del motor J33-A-35.
- 2. Diagrama de la sección delantera.
- 3. Diagrama de la sección del compresor.
- 4. Diagrama de la sección de combustión y turbina.
- 5. Diagrama de la sección del cono de escape.

# **3.2.1. Secuencia de diseño**

# **1. El Área de Trabajo**

Una vez que ingresa al programa Flash MX, aparece una escena vacía lista para trabajar en ella. Sin embargo, esa película se almacenara con los parámetros y propiedades con los que aparece cada nuevo documento al iniciarse Flash. Así pues si desea variar el área de trabajo o edición para realizar el dibujo, tales como tamaño, color de fondo, etc., puede acceder de varios modos:

- 1. Haga click en la ventana de propiedades/tamaño.
- 2. Haga doble click en la indicación 12fps que aparece en la parte inferior de la ventana de línea de tiempo.
- 3. Seleccione la orden Modificar/Documento.

En cualquier caso se abrirá la ventana de propiedades del documento. La parte más importante es el Escenario, sobre el escenario dibujaremos y colocaremos los diferentes elementos de la película que estemos realizando. El escenario tiene unas propiedades muy importantes, ya que coinciden con las Propiedades del documento.

El área de trabajo consta de numerosas partes:

 **Dimensiones (dimensions):** Determinan el tamaño de la película. El tamaño mínimo es de 1 x 1 px (píxeles) y el máximo de 2880 x 2880 px.

 **Coincidir (match):** Provocan que el tamaño de la película coincida con el botón seleccionado (tamaño por defecto de la impresora, Contenidos existentes o los elegidos como Predeterminados).

 **Color de Fondo (background color):** El color aquí seleccionado será el color de fondo de toda la película.

 **Veloc. Fotogramas (frame rate):** O número de fotogramas por segundo que aparecerán en la película.

 **Unidades de Regla (ruler units):** Unidad que se empleará para medir las cantidades.

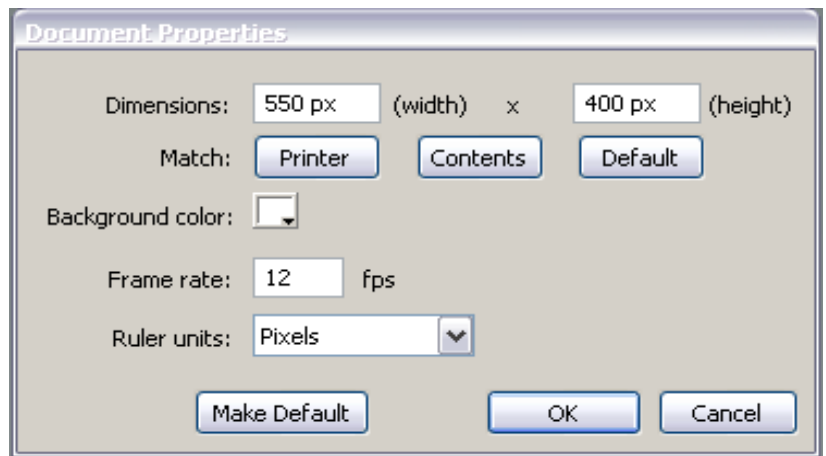

**Fig. 3.3 Ventana de ajuste de las propiedades del documento**

Una vez establecida el área de trabajo se procederá a realizar el diseño grafico de los diagramas. Para explicar esto se tomara como ejemplo la del diagrama de funcionamiento de la sección del cono de escape.

#### **3.2.1.1. Diseño gráfico de la ventana de presentación**

### **1. La Barra de Herramientas**

La Barra de Herramientas contiene todas las herramientas necesarias para el dibujo, entre estas tenemos:

 **Herramienta Flecha:** Es la herramienta más usada de todas. Su uso principal es para seleccionar objetos permite seleccionar los bordes de los objetos, los rellenos (con un sólo clic), los bordes (con doble clic), zonas a nuestra elección. Además su uso adecuado puede ahorrarnos tiempo en el trabajo.

 **Herramienta Subseleccionador:** Esta herramienta complementa a la Herramienta Pluma, ya que permite mover o ajustar los vértices que componen los objetos creados con dicha herramienta.

 **Herramienta Línea:** Permite crear líneas rectas de un modo rápido. Las líneas se crean como en cualquier programa de dibujo, se hace clic y se arrastra hasta donde queramos que llegue la línea recta. Una vez creada la podemos modificar sin más que seleccionar situar el cursor encima de los extremos para estirarlos y en cualquier otra parte cercana a la recta para curvarla.

 **Herramienta Lazo:** Su función es complementaria a la de la Herramienta Flecha, pues puede seleccionar cualquier cosa, sin importar la forma, (la Herramienta Flecha sólo puede

48

seleccionar objetos o zonas rectangulares o cuadradas). En contrapartida, la Herramienta Lazo no puede seleccionar rellenos u objetos (a menos que hagamos la selección a mano). Al seleccionar esta herramienta, en el Panel Opciones aparecen imágenes. Esto es la Herramienta "Varita Mágica", tan popular en otros programas de dibujo. Permite hacer selecciones según los colores de los objetos. El tercer dibujo que aparece permite hacer selecciones poligonales.

 **Herramienta Pluma:** Crea polígonos (y por tanto rectas, rectángulos...) de un modo sencillo. Mucha gente encuentra esta herramienta complicada, aunque es una de las más potentes que ofrece Flash. Su empleo consiste en hacer clic en los lugares que queramos definir como vértices de los polígonos, lo que nos asegura una gran precisión. Para crear curvas, hay que señalar los puntos que la delimitan y posteriormente trazar las tangentes a ellas.

**Herramienta Texto:** Crea un texto en el lugar en el que hagamos clic.

 **Herramienta Óvalo:** La herramienta óvalo permite trazar círculos o elipses de manera rápida y sencilla.

 **Herramienta Rectángulo:** Su manejo es idéntico al de la Herramienta Óvalo, tan solo se diferencian en el tipo de objetos que crean.

 **Herramienta Lápiz:** Es la primera herramienta de dibujo propiamente dicho. Permite dibujar líneas con la forma que decidamos, modificando la forma de estas a nuestro gusto. El color que aplicará esta Herramienta se puede modificar, bien desde el Panel Mezclador de Colores o bien desde el subpanel Colores que hay en la Barra de Herramientas.

 **Herramienta Pincel:** Su funcionalidad equivale a la del lápiz, pero su trazo es mucho más grueso. Se suele emplear para aplicar rellenos. Se puede modificar su grosor y forma de trazo.

 **Herramienta Transformación Libre:** Ensancha, encoge, gira los objetos seleccionados.

**Herramienta Transformación de Relleno:** Edita los rellenos de los objetos.

 **Herramienta Bote de Tinta:** Se emplea para cambiar rápidamente el color de un trazo. Se aplica sobre objetos si tienen borde, cambia al color mostrado de dicho borde, por el mostrado en el Panel Mezclador de Colores (que coincide con el subpanel Colores que hay en la Barra de Herramientas.)

 **Herramienta Cubo de Pintura:** Permite aplicar rellenos a los objetos que hayamos creado. Al contrario que muchos otros programas de dibujo, no permite aplicar rellenos si la zona no está delimitada por un borde. El color que aplicará esta herramienta se puede modificar, bien desde el Panel Mezclador de Colores o bien desde el subpanel Colores que hay en la Barra de Herramientas.

 **Herramienta Cuentagotas:** Su misión es "Capturar" colores para que posteriormente podamos utilizarlos.

 **Herramienta Borrador:** Su funcionamiento es análogo a la Herramienta Pincel. Pero su función es la de eliminar todo aquello que "dibuje".

**Mano:** Permite deslizarse por la escena cuando ésta no se visualiza por completo.

 **Lupa (zoom):** Se emplea para acercar o alejar la vista de un objeto, permitiendo abarcar más o menos zona del Entorno de Trabajo.

**Color de Trazo:** Cambia el color de las líneas.

**Color de Relleno:** Cambia el color de relleno.

 **Blanco y Negro:** Selecciona directamente color negro para el contorno y blanco para el relleno.

**Sin Color:** Desactiva el color de contorno y/o el de relleno.

**Intercambiar Colores:** Intercambia el color de contorno por el de relleno y viceversa.

 **Opciones:** Algunas herramientas poseen unas opciones especiales que facilitan y potencian su uso. Para acceder a estas utilidades, a veces no basta con hacer clic en la Herramienta correspondiente. La forma de acceder a este Submenú consiste en hacer clic en la línea o en el objeto que has dibujado, entonces aparecerá (o se iluminará si ya estaba presente) un submenú como este:

 **Ajustar a Objetos:** Se usa para obligar a los objetos a "encajar" unos con otros, es decir, para que en caso de ser posible, sus bordes se superponga, dando la sensación de estar "unidos".

**Suavizar:** Convierte los trazos rectos en líneas menos rígidas.

 **Enderezar:** Realiza la labor inversa. Convierte los trazos redondeados en más rectilíneos.

**Girar:** Permite girar un objeto.

**Escalar:** Modifica el tamaño de un objeto manteniendo las proporciones.

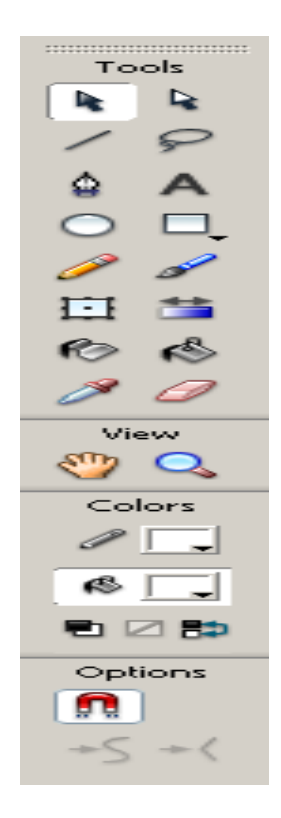

**Fig. 3.4 Panel de Herramientas**

Mediante este panel de herramientas es como vamos a diseñar nuestros gráficos.

**3.2.1.2. Dibujo de los botones:** Para crear un botón se selecciona la opción Insertar/Nuevo Símbolo o a su vez "CTRL + F8", y en la ventana que se abrirá activar la casilla Botón y asignarle un nombre (Fig. 3.5). Tras eso se abrirá la ventana de edición de botones mostrando una superficie de trabajo y una línea de tiempo con cuatro fotogramas (Fig. 3.6).

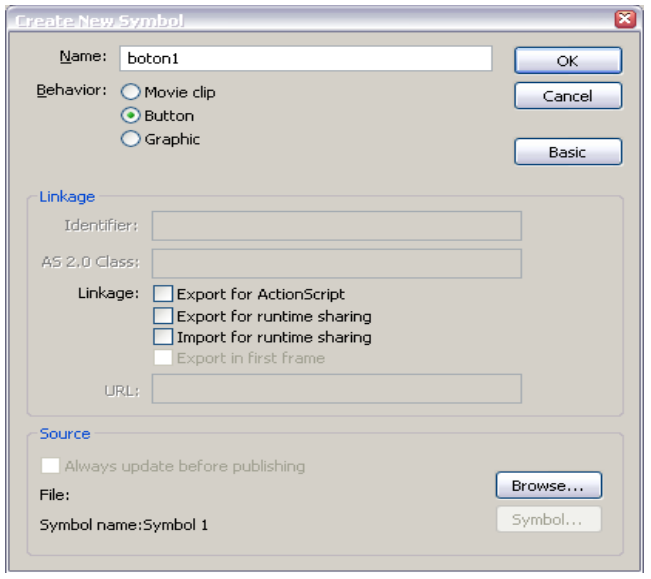

**Fig. 3.5 Ventana para crear un símbolo de botón**

 **Reposo (Up).-** Aspecto por defecto del botón, es decir, cuando el puntero del ratón no está situado sobre él.

**Sobre (Over).-** Aspecto del botón cuando situamos el puntero sobre él.

 **Presionado (Down).-** Apariencia que deseamos tenga nuestro botón mientras lo mantengamos pulsado (igual al anterior).

 **Zona activa (Hit).-** Aquí debemos indicar el área real en la que queremos que actúe nuestro botón. Esto es importante sobre todo en botones compuestos sólo por texto.

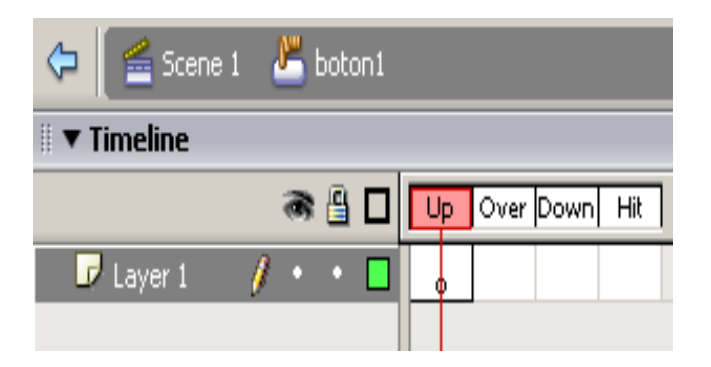

**Fig. 3.6 Ventana de edición de botones** 

# **3.2.1.3. Diseño del diagrama de la sección del cono de escape**

Para diseñar el gráfico de esta sección importamos una imagen desde Archivo/Importar/Importar a la biblioteca, una vez aquí abrimos el panel biblioteca y encontraremos la imagen seleccionada. Mediante el cursor arrastramos la misma hacia el entorno de trabajo para empezar el dibujo.

En el panel de herramientas seleccionamos la herramienta pluma que nos sirve para realizar rectas o curvas y empezamos a diseñar el gráfico del cono. Luego verificamos que no existan líneas sueltas, ya que esto dificultaría al momento de rellenar con color, de ser así seleccionamos la herramienta de subselección para lograr unir los extremos de las líneas creadas y tener un gráfico de precisión.

Una vez terminado el dibujo, seleccionamos la herramienta flecha y mediante la herramienta transformación libre damos al dibujo el tamaño, el lugar y forma que nosotros deseamos. En la línea de tiempo abrimos varias capas para ubicar por separado el cono, las flechas, etc., para poder trabajar indistintamente en cada capa y darle la animación respectiva que veremos mas adelante.

De igual forma escogemos el color que deseamos mediante el panel de colores y rellenamos cada parte de la sección.

### **3.3. Animación**

Flash MX es un programa básicamente orientado a la animación, no obstante, para ir creando animaciones cada vez más complicadas se necesita mucha práctica. Flash ofrece unas facilidades muy grandes, consiguiendo efectos que normalmente requieren muchos conocimientos y espacio de almacenamiento para ser creados ocupando muy poco espacio en disco. Cabe destacar que podremos aplicar varias de estas animaciones colocándolas en distintas capas. Con esto es con lo que conseguiremos los efectos más útiles.

#### **3.3.1. Interpolación de movimiento**

Es la acción básica de las animaciones en Flash. Permite desplazar un símbolo Flash de un lugar a otro del escenario, siendo necesarios únicamente dos fotogramas.

Es importante destacar que para que una interpolación de movimiento se ejecute correctamente aquellos objetos que intervengan deberán haber sido previamente convertidos a símbolo. También se debe tener cuidado al realizar una interpolación con dos símbolos que se encuentren en la misma capa, ya que el motor de animación los agrupará como uno sólo y el resultado no será el esperado. Por esto es conveniente asegurarse de dos cosas:

1) Separar en distintas capas los objetos fijos y los que estarán animados.

2) Poner también en distintas capas objetos que vayan a ser animados con direcciones o formas distintas.

Esto indica que la animación cambiará la posición del símbolo del fotograma 1 hasta la posición del mismo símbolo en el fotograma final. El número de fotogramas que se usen en la interpolación de movimiento indicará las subetapas de que constará la animación.

La velocidad está expresada en Fotogramas Por Segundo (fps) y se puede modificar haciendo doble clic en el lugar que hemos indicado de la barra de tiempos. A mayor valor más velocidad, pero se deben poner siempre suficientes fotogramas para que se desarrolle la animación como queremos. Si el objeto con el que queremos hacer la interpolación de movimiento no está convertido a símbolo la animación no funcionará.

Al crear un fotograma clave en otro lugar de la línea de tiempos se creará automáticamente la interpolación, y sólo deberemos modificar este último fotograma para producir la animación.

### **3.3.2. Secuencia de animación**

Una vez que el diagrama se encuentra en el entorno de trabajo, se crean capas que contengan al diagrama. En la primera capa seleccionamos el botón "atrás" con el cual podremos regresar hacia el submenú de funcionamiento, y mediante el panel de acciones se digitan lo códigos de programación que darán la secuencia de animación (escenas), siendo este:

```
 on (release) {
```

```
gotoAndPlay("Scene 3",1);
```
}

Que significa que podemos ingresar a una determinada escena "3" y fotograma "1" y ejecutar la secuencia a partir de esa ubicación. En la segunda capa seleccionamos el botón con el cual podremos ejecutar la animación. En la tercera capa seleccionamos todas las líneas y mediante el panel de propiedades se le da las características tanto de grosor y de color dando una representación más significativa. En la cuarta, quinta ubicamos a cada una de las flechas para realizar la animación indistintamente mediante la interpolación de movimiento. Y en la sexta capa ubicamos la última flecha desde el fotograma 10 donde empezamos a realizar la animación por interpolación de movimiento, pero con la diferencia que a esta le damos, al inicio, un color de transparencia "alpha 0%", a la mitad del movimiento un color "alpha 50%" y al final "alpha 100%", lo que hará que conforme transcurre el movimiento vaya apareciendo.

Se debe tener cuidado en la ubicación de las capas ya que podrían ocultarse una sobre otra y afectar a la animación. Se recomienda activar la seguridad de las capas para trabajar en una determinada capa, evitando modificar detalles no deseados.

# **3.3.3. Indicaciones textuales**

Para indicar el nombre de los elementos de las diferentes secciones del motor, se crea una copia de la capa que contiene los fotogramas de fondo, aplicándoles un color de transparencia "alpha 0%", es decir no visibles. Luego se marca de uno en uno los elementos y los transformamos a símbolos tipo botón, para esto seleccionamos en la barra de menú Modificar/Convertir a símbolo o pulsando la tecla **F8.** Haciendo doble click en el nuevo símbolo abriéndose la superficie de trabajo, que ya vimos anteriormente, en que el área del objeto ocupara el fotograma Up y Hit, en el fotograma Over editamos el texto que va a indicar el nombre del elemento. Así al ejecutar la película al ubicar el cursor en el elemento se mostrara el texto indicando su nombre.

### **3.3.4. Acciones**

En Flash MX, el Panel Acciones sirve para programar scripts con ActionScript, esto es, que todo lo que introduzcamos en dicho Panel se verá reflejado después en nuestra película. El Panel Acciones se divide en 2 partes, a la izquierda tenemos una ayuda que nos da acceso de un modo rápido y muy cómodo a todas las acciones, objetos, propiedades, etc., que Flash tiene predefinidos. Estos elementos están divididos en carpetas, que contienen a su vez más carpetas clasificando de un modo eficaz todo lo que Flash pone a nuestra disposición. Para insertarlos en nuestro script bastará con un doble clic sobre el elemento elegido.

En la parte derecha tenemos el espacio para colocar nuestro script, aquí aparecerá lo que vayamos insertando (Fig. 3.7).

Estas acciones se emplean para controlar el flujo de nuestra película, esto es, para indicar a Flash en todo momento qué fotograma tiene que mostrar, cuándo tiene que parar, dónde seguir, etc. A continuación se muestran unos códigos de programación que dan secuencia a la animación:

**gotoAndPlay:** Esta acción será, probablemente la que más usemos durante la realización de nuestra película. La acción que realiza consiste en mover la cabeza lectora a la escena y fotograma que le indiquemos.

**gotoAndStop:** Similar a la anterior con la diferencia que ingresa a la ubicación seleccionada y esta se detiene.

**play:** Da comienzo a la reproducción de la película, generalmente porque algo la ha detenido.

**stop:** Detiene la reproducción de la película. Se puede usar en un fotograma, cuando queramos detenernos en él (porque es un menú, por ejemplo), en un botón, (para que detenga la película).

**if:** Indica que acción que viene a continuación es una condicional.

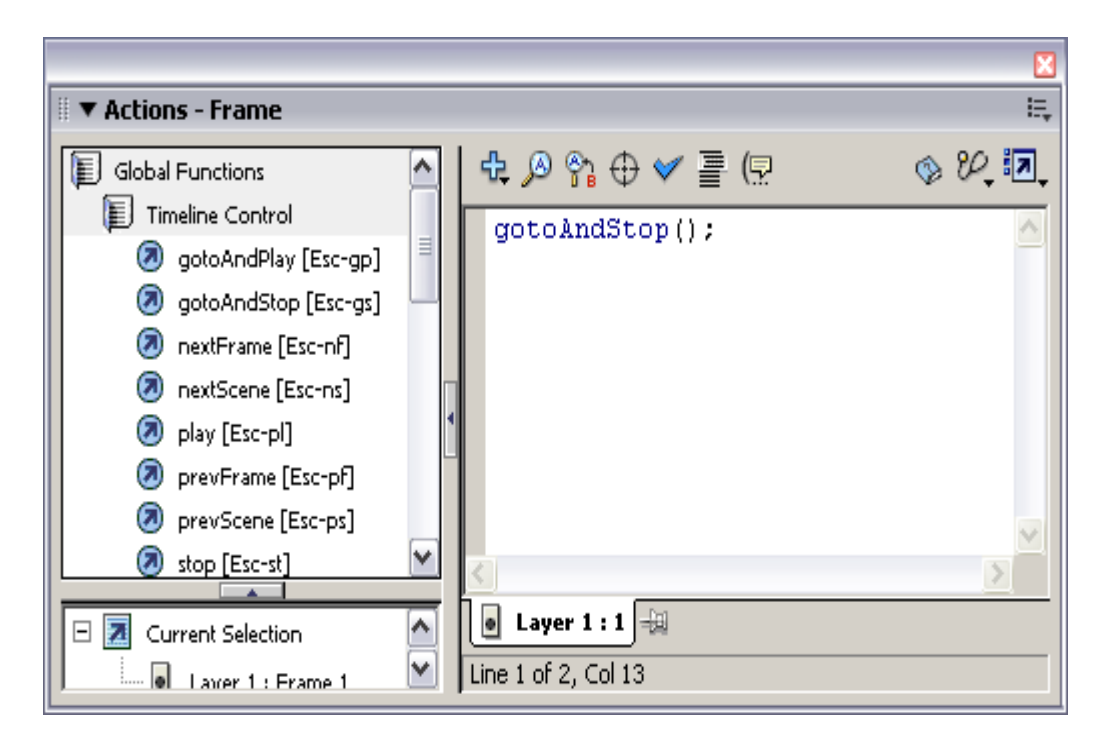

**Fig. 3.7 Panel de acciones**

### **3.3.5. Propiedades**

Las Propiedades suelen ser específicos de cada objeto, pero hay bastantes propiedades de los objetos que son comunes a muchos de ellos. Para usar las propiedades, se debe colocar el nombre del objeto seguido de un punto ( . ) y después la propiedad y su valor. Las propiedades siempre comienzan con un guión abajo ( \_ ). Algunas propiedades se pueden escribir sin el nombre del objeto al que hacen referencia delante, en ese caso, harán referencia a la película principal.

**\_alpha:** Hace referencia a la opacidad del objeto al que afecte. La opacidad se puede definir como la no-transparencia. De modo que un 100% de transparencia equivale a un 0 de opacidad, o a un 0 de alpha.

**\_framesloaded:** Son los fotogramas de un clip de película o de la película principal que el sistema lleva cargados en memoria. (Si se usa sin nombre de objeto delante obtenemos los fotogramas cargados de la película principal). Muy útil para crear cargadores o "preloaders" \_totalframes.

**\_height:** Devuelve la altura del objeto en píxeles. Por ejemplo, si tenemos un clip de película llamado "Clip1" y escribimos "Clip1.\_height" tendremos la altura de Clip1. Del mismo modo, podemos cambiarla sin más que hacer: Clip1.\_height = 100; (la altura del Clip1 pasaría a ser de 100 píxeles).

**\_width:** Propiedad idéntica a la anterior, pero devuelve la anchura (cualquiera).

**\_visible:** Determina si el objeto está o no visible en nuestra película. Cuando vale 1, lo está, cuando vale 0, pasa a ser invisible. Es muy útil para hacer desaparecer partes de una película en un momento determinado. Por ejemplo, si queremos que al pulsar un botón desaparezca el clip de película llamado "Clip2", haremos esto: .... ... Clip2. visible = 0; … ……

**\_x:** Con esta propiedad obtenemos las coordenadas del objeto respecto del eje de las X. Sirve para averiguar la posición o para asignarla de forma dinámica (durante la ejecución de nuestra película Flash).

**\_xscale:** Controla el escalado horizontal de la instancia.

 $100$  = no hay variación.

Valores mayores de 100 ensanchan la instancia horizontalmente.

Valores mayores de 100 estrechan la instancia horizontalmente.

**\_y:** Con esta propiedad obtenemos las coordenadas del objeto respecto del eje de las X. Sirve para averiguar la posición o para asignarla de forma dinámica (durante la ejecución de nuestra película Flash)

**\_yscale:** Controla el escalado vertical de la instancia.

 $100$  = no hay variación.

Valores mayores de 100 ensanchan la instancia verticalmente.

Valores mayores de 100 estrechan la instancia verticalmente.

**\_name:** Permite cambiar el nombre de la instancia durante la reproducción. Una vez finalizada esta, la instancia recuperara su nombre original.

**\_rotation:** Controla la rotación en grados con respecto al eje de la instancia.

Cualquier valor positivo en grados de 0 a 360 grados para girar hacia la izquierda.

Cualquier valor negativo en grados de 0 a 360 grados para girar hacia la derecha.

### **3.4. Pruebas de funcionamiento**

Una vez que se ha terminado con todas las secciones, las colocamos por escenas las cuales va a presentar la película, estas son:

- Ventana de presentación.
- Diagrama de descripción del motor J33-A-35.
- Diagramas de descripción de cada una de las secciones.

Diagrama de funcionamiento del motorJ33-A-35.

Para proceder a ver la animación del mismo, se lo realiza de la siguiente manera:

- Por medio de la barra de menú Control/Test Movie.
- $\triangleright$  A través del teclado pulsando "CTRL + Enter".

Al culminar con la animación, se pulsa un "CTRL + S" para guardar automáticamente el archivo "Motor J33-A-35" y se realizan pruebas de funcionabilidad a menudo para verificar que no existan problemas en el trabajo.

### **3.4.1. Funcionamiento del material didáctico**

Para ingresar a la presentación, se da un click en el icono de ejecución del archivo de película de extensión \*.exe que desplegará una ventana de presentación de la película.

En esta ventana encontraremos botones, en los cuales dando un click mostrará la siguiente escena de la animación siendo estos:

- Botón de la presentación del motor J33-A-35 seccionado con sus partes.
- Botón de las secciones.
- Botón de funcionamiento del motor J33-A-35.

#### **3.4.2. Manual de operación**

### **3.4.2.1. Botón Motor J33-A-35**

- **1.** Dando click sobre este botón aparecerá la escena en la que se encuentra el motor seccionado, y vemos como cada sección y su respectivo nombre aparecen y desaparecen repetidamente y al dar un click sobre el botón que se encuentra alado del nombre aparecerá la sección que se haya escogido.
- **2.** En la parte inferior de la escena existe un botón el cual permite volver al inicio o menú.

# **3.4.2.2. Botón Secciones**

- **1.** Al hacer un click se abrirá una presentación en la que encontramos botones con las cuatro secciones.
	- **1.1.**En el primer botón tenemos la sección de los accesorios; al dar un click mostrará el respectivo gráfico el cual, al poner el cursor sobre el componente mostrará el nombre del respectivo componente y al dar un click sobre este abrirá un contexto del componente.
	- **1.2.**En el segundo botón tenemos la sección del compresor; al dar un click se mostrará el gráfico son sus respectivos nombres, y con el cursor damos un click sobre el botón que se encuentra sobre el nombre, podemos ver un contexto del componente.
- **1.3.**En el tercer botón tenemos la sección de combustión y turbina; al dar un click mostrará el gráfico con sus nombres, alado de cada uno de los nombres se encuentra un botón que al dar un click abrirá un contexto del componente.
- **1.4.**En el cuarto botón tenemos la sección del cono de escape; al dar un click mostrará el respectivo gráfico con un número en el cual, al poner el cursor sobre el número mostrará el nombre del componente escogido y, al dar un click abrirá un contexto del componente.
- **1.5.**En cada una de estas escenas en la parte inferior encontramos un botón que nos permitirá regresar hacia atrás o hacia la escena anterior.
- **2.** En esta presentación encontramos un botón que al dar un click regresamos al inicio o menú.

### **3.4.2.3. Botón Funcionamiento**

- **1.** Al dar un click sobre este, abrirá una presentación en la que encontramos el funcionamiento del motor.
- **2.** En la parte inferior de esta presentación encontramos un botón con el cual regresamos a la presentación inicial o menú.

# **CAPÍTULO IV**

# **ESTUDIO ECONÓMICO Y FINANCIERO**

En este capítulo se conocerá el costo real de la elaboración de material didáctico interactivo del motor J33-A-35, así como también se efectuará un análisis económicofinanciero para la realización de dicho material.

### **4.1. Presupuesto**

Previa la elaboración de este proyecto, se realizó un estudio económico del mismo y se determinó su costo aproximadamente en \$455.

## **4.2. Análisis Económico-Financiero**

Para la elaboración de este sistema interactivo se encontraron principalmente los siguientes rubros:

- $\triangleright$  Materiales.
- $\triangleright$  Curso de capacitación.
- Otros.

### **4.2.1. Materiales**

En este rubro se toma en cuenta todos los materiales usados para la elaboración de este sistema interactivo como son:

- > Hora máquina.
- $\triangleright$  Hora internet.
- $\triangleright$  CD y disquetes.

## **4.2.2. Curso de capacitación**

Para elaborar este sistema interactivo y llevarlo a efecto sin ningún problema, se participó en un curso de **Flash**, el mismo que sirvió para realizar las animaciones.

#### **4.2.3. Otros**

Este rubro se refiere a todo el material de apoyo usado en la elaboración de este proyecto:

- $\triangleright$  Copias.
- > Impresiones.
- $\triangleright$  Escáner.

Por lo tanto, el costo total de todo lo utilizado en el desarrollo de este proyecto se detalla en la siguiente tabla:

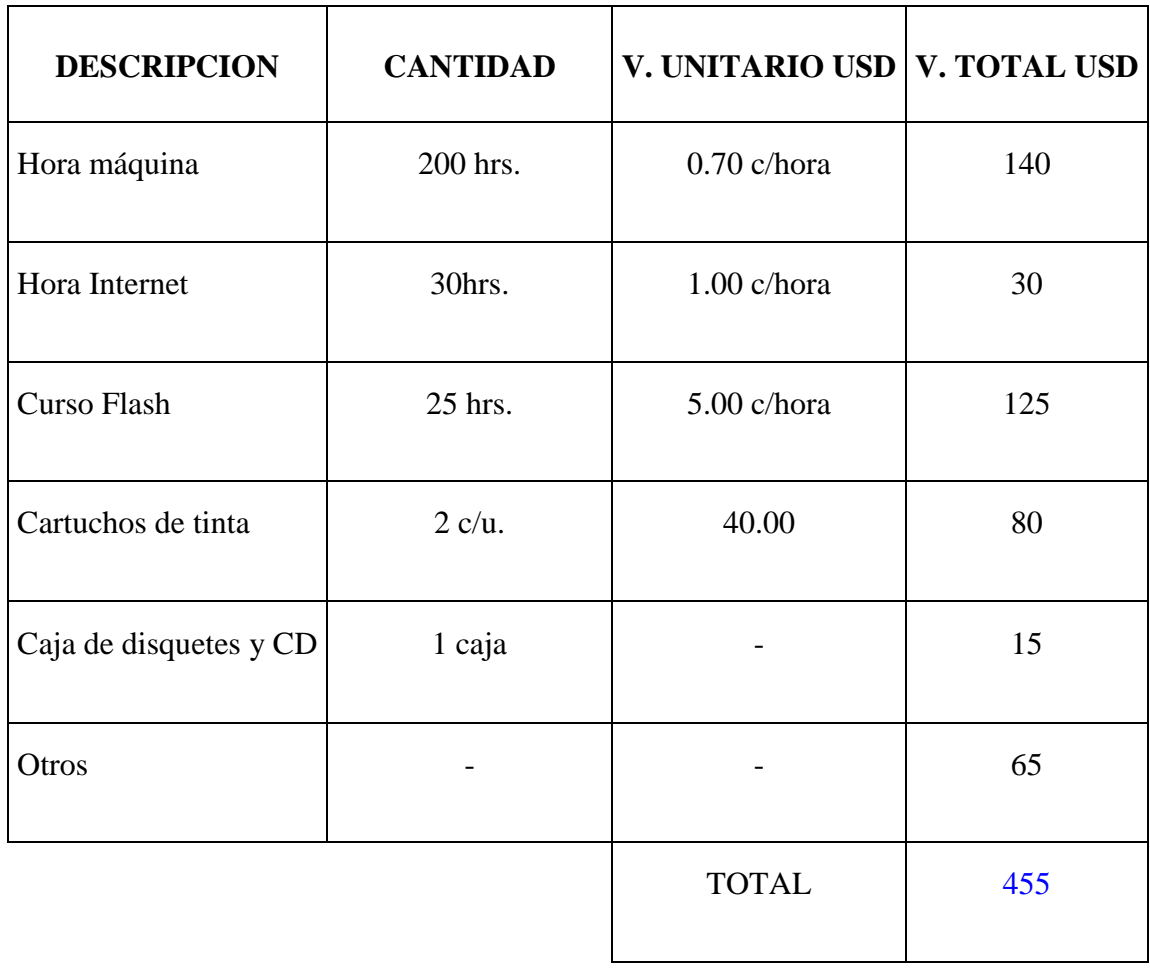

# **Tabla 4.1 Costo total de la elaboración del material interactivo.**

# **CAPÍTULO V**

# **CONCLUSIONES Y RECOMENDACIONES**

#### **5.1. CONCLUSIONES**

- Se ha logrado elaborar el material didáctico interactivo del funcionamiento del motor J33-A-35 en forma rápida y eficiente.
- Con este proyecto se ayudará a los alumnos de la Carrera de Mecánica Aeronáutica para que tengan una mejor comprensión del funcionamiento e identificación de cada una de las partes que conforman el motor J33-A-35, mediante el seccionamiento del mismo y su respectiva animación de las secciones que representan el funcionamiento de dicho motor.
- $\triangleright$  Se contó con diversa información sobre el funcionamiento de cada uno de los componentes o secciones del motor; de igual manera se encontró información actual del programa Flash MX, el cual permitió un método de enseñanza mediante animación de diferentes gráficos prediseñados, lo que hace fácil su comprensión.
- $\triangleright$  Se comprobó el respectivo funcionamiento del sistema interactivo, para lograr proporcionar un material didáctico que facilitará la enseñanza de los alumnos de la Carrera de Mecánica Aeronáutica.

### **5.2. RECOMENDACIONES**

- Que se impartan cursos de capacitación basados en software y que tengan relación directa con la Carrera de Mecánica Aeronáutica, lo que permitirá obtener mejores profesionales con capacidad para poder desenvolverse en su ámbito de trabajo.
- Se recomienda realizar nuevo material didáctico basado en este proyecto, con respecto a los sistemas del avión, lo que servirá como apoyo de enseñanza.
- Para un buen uso de este material, se deberán seguir los procedimientos establecidos en el manual de operación lo que permitirá un correcto funcionamiento del sistema interactivo.

# **BIBLIOGRAFÍA**

- ESCUELA TÉCNICA AERONÁUTICA. Características Generales del Motor J33-A-35 FAE. Sin edición.
- GÓNGORA MANUEL, "Mantenimiento de Motores Jet". Sin edición.
- ©MICROSOFT CORPORATION. "Biblioteca de Consulta Microsoft Encarta  $2004 \circ$ ".
- ORÓS JOSE LUIS. "Macromedia Flash MX Curso Práctico". RA-MA Editorial, MADRID, España.
- GRIFFTHS C. (2002). "Manual de Macromedia Flash MX Español". [http://download.adobe.com/pub/adobe/acrobatreader/win/5.x/5.1/AdbeDnldmgr](http://download.adobe.com/pub/adobe/acrobatreader/win/5.x/5.1/AdbeDnldmgr_ESP.exe.%202002.Argentina) [\\_ESP.exe. 2002.Argentina.](http://download.adobe.com/pub/adobe/acrobatreader/win/5.x/5.1/AdbeDnldmgr_ESP.exe.%202002.Argentina)
- ISRAEL. (2002) "Primeros pasos en Macromedia Flash MX Español". [http://download.adobe.com/pub/adobe/acrobatreader/win/5.x/5.1/AdbeDnldmgr](http://download.adobe.com/pub/adobe/acrobatreader/win/5.x/5.1/AdbeDnldmgr_ESP.exe) [\\_ESP.exe.](http://download.adobe.com/pub/adobe/acrobatreader/win/5.x/5.1/AdbeDnldmgr_ESP.exe) 2002. Argentina.